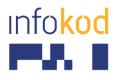

Info-Kod d.o.o., PE: Cesta v Gorice 34a Ljubljana 1000, Slovenija T: +386 1 256 24 99 F: +386 1 256 24 98 E: info@info-kod.si www.info-kod.si

Za tehnično podporo ali pomoč pokličite 090-6009

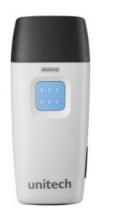

# Unitech MS912+ **User Manual**

Več informacij: http://www.info-kod.si

Vprašanja? Kontaktirajte naše strokovnjake

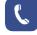

090-6009

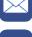

servis@info-kod.si

🔿 ht

http://www.info-kod.si

Ponedeljek – Petek od 9:00 do 15:00

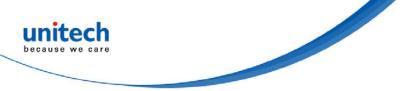

## **BT CCD Barcode Scanner**

- MS912+ -

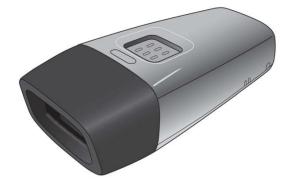

### **User's Manual**

Version 1.6

© 2016 unitech Electronics Co., Ltd. All rights reserved. unitech is a registered trademark of unitech Electronics Co., Ltd

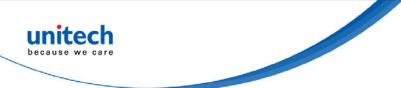

## Change Log.

| Date     | Change Description    | Version |
|----------|-----------------------|---------|
| 20160907 | Update contents       | 1.1     |
| 20161025 | Update contents       | 1.2     |
| 20170502 | Add BC logo           | 1.3     |
| 20170626 | Add frequency         | 1.4     |
| 20170824 | Add 4.3.2.2 & 4.3.2.3 | 1.5     |
| 2017/9/8 | Add Quantity disable  | 1.6     |

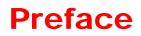

## **About This Manual**

Thank you for purchasing the unitech product.

This manual explains how to install, operate and maintain our product. No part of this publication may be reproduced or used in any form, or by any electrical or mechanical means, such as photocopying, recording, or information storage and retrieval systems, without permission in writing from the manufacturer. The material in this manual is subject to change without notice.

## **Regulatory Compliance Statements**

# ВС

#### **FCC Warning Statements**

This device has been tested and found to comply with the limits for a Class B digital device, pursuant to part 15 of the FCC rules. These limits are designed to provide reasonable protection against harmful interference in a residential installation. This equipment generates, uses and can radiate radio frequency energy and, if not installed and used in accordance with the instructions, may cause harmful interference with radio communications. However, there is no guarantee that interference will not occur in a particular installation. If this equipment does cause harmful interference with radio or television reception, which can be determined by turning the equipment off and on, the user is encouraged to try to correct the interference by one or more of the following measures:

-Reorient or relocate the receiving antenna.

-Increase the separation between the equipment and receiver.

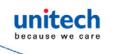

- -Connect the equipment into an outlet on a circuit different from that to which the receiver is connected.
- -Consult the dealer or an experienced radio/TV technician for help.
- 1. This transmitter must not be co-located or operating in conjunction with any other antenna or transmitter.
- 2. This device complies with FCC RF radiation exposure limits set forth for an uncontrolled environment. To maintain compliance with FCC RF exposure requirements, avoid direct contact to the transmitting antenna during transmitting.
- 3. Any changes or modifications (including the antennas) made to this device that are not expressly approved by the manufacturer may void the user's authority to operate the equipment.

Operation on the 5.15 - 5.25GHz frequency band is restricted to indoor use only. The FCC requires indoor use for the 5.15-5.25GHz band to reduce the potential for harmful interference to co-channel Mobile Satellite Systems. Therefore, it will only transmit on the 5.25-5.35 GHz, 5.47-5.725 GHz and 5.725–5.850 GHz band when associated with an access point (AP).

#### FCC Label Statement

This device complies with part 15 of the FCC rules. Operation is subject to the following two conditions:

- 1. This device may not cause harmful interference, and
- 2. This device must accept any interference received, including interference that may cause undesired operation.

#### **RF Radiation Exposure Statement**

For body contact during operation, this device has been tested and meets FCC RF exposure guidelines when used with an accessory that contains no metal and that positions the handset a minimum of 1.5 cm from the body. Use of other accessories may not ensure compliance with FCC RF exposure guidelines.

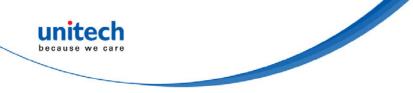

#### **Canadian Compliance Statement**

This Class B Digital apparatus meets all requirements of the Canadian Interference-Causing Equipment Regulations.

Cet appareil numerique de la classe B respecte les exigences du Reglement sur le material broilleur du Canada.

#### **European Conformity Statement**

unitech Electronics co., Ltd herewith declares that the unitech product is in compliance with the essential requirements and all other provisions of the RED 2014/53/EU directive, the EMC 2014/30/EU directive and the Low Voltage 2014/35/EU directive.

The declaration of conformity is available for download at : <u>https://portal.unitech.eu/public/Safetyregulatorystatement</u>

#### **CE RF Exposure Compliance**

This device meets EU requirements (2014/53/EU) on the limitation of exposure of the general public to electromagnetic fields by way of health protection. For body-worn operation, this device has been tested and meets the ICNIRP guidelines and the European Standard EN 62209-2, for use with dedicated accessories, SAR is measured with this device at a separation of 0.5 cm to the body, while transmitting at the highest certified output power level in all frequency bands of this device. Use of other accessories which contain metals may not ensure compliance with ICNIRP exposure guidelines.

#### **CE Mark Warning**

CE

This equipment complies with the requirements of Directive 2014/53/EU of the European Parliament and Commission from 24 May, 2014 governing Radio and Telecommunications Equipment and mutual recognition of conformity.

#### **RoHS Statement**

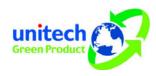

This device conforms to RoHS (Restriction of Hazardous Substances) European Union regulations that set maximum concentration limits on hazardous materials used in electrical and electronic equipment.

#### Waste electrical and electronic equipment (WEEE)

X

unitech has set up a policy and process to meet the EU directive 2002/96/EC and update 2003/108/EC concerning electronic waste disposal.

For more detailed information of the electronic waste disposal of the products you have purchased from unitech directly or via unitech's resellers, you shall either contact your local supplier or visit us at : <u>https://portal.unitech.eu/public/WEEE</u>

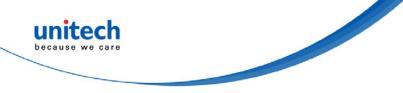

#### **Taiwan NCC Warning Statement**

#### 低功率電波輻射性電機管理辨法

第十二條:經型式認證合格之低功率射頻電機,非經許可,公司、商號或使用者 均不得擅自變更頻率、加大功率或變更原設計之特性及功能。

第十四條:低功率射頻電機之使用不得影響飛航安全及干擾合法通信;經發現有 干擾現象時,應立即停用,並改善至無干擾時方得繼續使用。 前項合法通信,指依電信法規定作業之無線電通信。

低功率射頻電機需忍受合法通信或工業、科學及醫療用電波輻射性電機設備 之干擾。

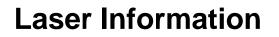

The unitech product is certified in the U.S. to conform to the requirements of DHHS/CDRH 21CFR Subchapter J and to the requirements of IEC 825-1. Class II and Class 2 products are not considered to be hazardous. The unitech product contains internally a Visible Laser Diode (VLD) whose emissions do not exceed the maximum limits as set forth in the above regulations. The scanner is designed so that there is no human access to harmful laser light during normal operation, user maintenance or prescribed service operations.

The laser safety warning label required by the DHHS/IEC for the unitech product's optional laser scanner module is located on the memory compartment cover, on the back of the unit.

\* Laser information only applies to the products with laser components.

**CAUTION!** Use of controls or adjustments or performance of procedures other than those specified herein may result in hazardous laser light. Use of optical instruments with the scanner, including binoculars, microscopes, and magnifying glasses, with will increase eye damage. This does not include eyeglasses worn by the user.

## **LED** Information

The unitech product contains LED indicator(s) or LED ring whose luminance is not harmful to human eyes during normal operation, user maintenance or prescribed service operations.

\*LED information only applies to the products with LED components.

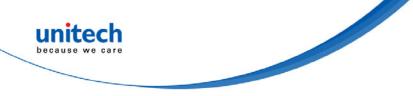

## **Battery Notice**

- 1. To guarantee optimal performance, it is recommended that rechargeable batteries be replaced every year, or after 500 charging cycles are completed. It is normal for the battery to balloon or expand after one year or 500 cycles. Although it does not cause damage, it cannot be used again and must be disposed of according to the location's safe battery disposal procedures.
- 2. If a battery performance decreases more than 20%, the battery is at the end of its life cycle. Stop use and ensure the battery is disposed of properly.
- 3. The length of time that a battery lasts depends on the battery type and how the device is used. Conserve the battery life by doing the following:
  - Avoid fully uncharging the battery because this places additional strain on it. Several partial uncharges with frequent charges are better than a fully uncharged battery. Charging a partially charged battery does not cause harm to the unit.
  - Keep the battery cool. Avoid hot vehicles. For prolonged storage, keep the battery at a 40% charge level.
  - Do not leave the battery uncharged and unused for an extended period of time, the battery will wear out and the longevity of the battery will be at least half of one with frequent charges.
- 4. Protect battery life by not over or under charging the battery.
- 5. Please do not leave battery unused for long time without charging it. Despite unitech's safety precautions, the battery pack may begin to change shape. If so, stop using it immediately. Please check to see if you are using a proper power adapter to charge the battery or contact your service provider for service.
- 6. If you cannot charge the battery after it has been idle for an extended period of time and it begins to heat up, please do not try to charge it. It may not be functional anymore.
- 7. Please only use the original battery from unitech. Using a third party battery can damage our products. Please note that when such damage occurs, it is not covered by unitech's warranty policy

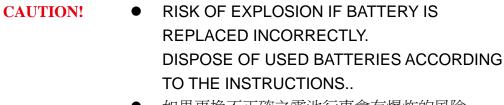

- 如果更換不正確之電池行事會有爆炸的風險 請依製造商說明書處理用過之電池
- 如果更换不正确之电池行事会有爆炸的风险 请依制造商说明书处理用过之电池

#### Battery charge notice

It is important to consider temperature when the battery pack is charging. Charging is most efficient at normal room temperature or in a slightly cooler environment. It is essential that batteries are charged within the stated range of 0°C to 40°C. Charging batteries outside of the specified range could damage the batteries and shorten their life cycle.

- **CAUTION!** Do not charge batteries at a temperature lower than 0°C. This will and make the batteries unstable and dangerous. Please use a battery temperature detecting device for a charger to ensure a safe charging temperature range.
- **CAUTION!** To ensure the unit working properly, please keep all connectors away from the contaminants staying inside of them such as dust, grease, mud, and water. The negligence may cause the unit with no communication, short circuited, overheated and so on.
- **CAUTION!** If the connector is damaged, please ensure the connector is being fully repaired before using the unit to avoid causing short circuited.

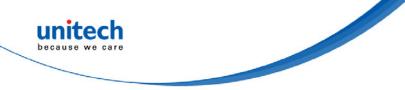

#### Storage and safety notice

Although charged batteries may be left unused for several months, their capacity may be depleted due to build up of internal resistance. If this happens, they will require recharging prior to use. Batteries may be stored at temperatures between -20°C to 60°C, however they may deplete more rapidly at higher temperatures. It is recommended to store batteries at room temperature.

\* The message above only applies to the usage of the removable batteries. For the products with non-removable batteries / without batteries, please refer to the specification of each product.

#### **Product Operation and Storage Notice**

The unitech product has applicable operation and storage temperature conditions. Please follow the limitation of suggested temperature conditions to avoid failure, damage or malfunction.

\*For applicable temperature conditions, please refer to the specification of each product.

## **Adapter Notice**

- 1. Please do not leave the power adapter in the socket when it is not connected to your unitech product for charging.
- 2. Please remove the power adapter when the battery is fully recharged.
- 3. The bundled power adapter that comes with your unitech product is not meant to be used outdoors. An adapter exposed to water or rain, or a very humid environment can cause damage to both the adapter and the product.
- 4. Please only use the bundled power adapter or same specification of adapter to charge your unitech product. Using the wrong power adapter can damage your unitech product.
- \* The message above only applies to the product connected to the adapter. For the products without using the adapters, please refer to the specification of each product.

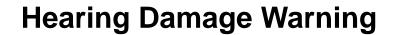

#### **Zx.3 Warning**

The warning shall be placed on the equipment, or on the packaging, or in the instruction manual and shall consist of

the following:

- the symbol of Figure 1 with a minimum height of 5 mm; and
- the following wording, or similar :

To prevent possible hearing damage, do not listen at high volume levels for long periods.

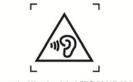

Figure 1 - Warning label (IEC 60417-6044)

Alternatively, the entire warning may be given through the equipment display during use, when the user is asked to

acknowledge activation of the higher level.

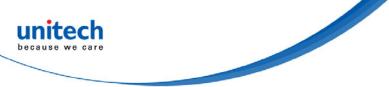

## **Worldwide Support**

unitech's professional support team is available to quickly answer questions or assist with technical-related issues. Should an equipment problem occur, please contact the nearest unitech regional service representative. For complete contact information please visit the Web sites listed below:

| Taipei, Taiwan – Headquarters |                                                | Europe     |                                       |
|-------------------------------|------------------------------------------------|------------|---------------------------------------|
| Tel:                          | +886-2-89121122                                | Tel:       | +31-13-4609292                        |
| E-mail:                       | info@hq.ute.com                                | E-mail:    | info@eu.ute.com                       |
| Address:                      | 5F, No. 136, Lane 235, Baoqiao Road, Xindian   | Address:   | Kapitein Hatterasstraat 19, 5015 BB,  |
|                               | District, New Taipei City 231, Taiwan (R.O.C.) |            | Tilburg, the Netherlands              |
| Website:                      | http://www.ute.com                             | Website:   | http://eu.ute.com                     |
| China                         |                                                | Japan      |                                       |
| Tel:                          | +86-59-2310-9966                               | Tel:       | +81-3-35232766                        |
| E-mail:                       | info@cn.ute.com                                | E-mail:    | info@jp.ute.com                       |
| Address:                      | Room401C, 4F, RIHUA International Mansion,     | Address:   | Kayabacho Nagaoka Building 8F.,1-5-19 |
|                               | Xinfeng 3nd Road, Huoju Hi-tech District,      |            | Shinkawa, Chuo-Ku,                    |
|                               | Xiamen, Fujan , China                          |            | Tokyo, 104-0033, Japan                |
| Website:                      | http://cn.ute.com                              | Website:   | http://jp.ute.com                     |
| Asia & Pacific / Middle East  |                                                | Latin Ame  | rica                                  |
| Tel:                          | +886-2-27911556                                | Tel:       | +52-55-5171-0528                      |
| E-mail:                       | info@apac.ute.com                              | E-mail:    | info@latin.ute.com                    |
|                               | info@india.ute.com                             | Address:   | 17171 Park Row, Suite 210             |
|                               | info@mideast.ute.com                           |            | Houston, TX 77084USA (Rep.)           |
| Address:                      | 4F., No. 236, ShinHu 2nd Rd.,                  | Website:   | http://latin.ute.com                  |
|                               | NeiHu Chiu, 114, Taipei,Taiwan                 |            |                                       |
| Website:                      | http://apac.ute.com/http://mideast.ute.com     |            |                                       |
| North America                 |                                                | Please sca | an QR Code to visit us :              |
| Tel:                          | +1-714-8916400                                 |            |                                       |
| E-mail:                       | info@us.ute.com / info@can.ute.com             |            |                                       |
| Address:                      | 6182 Katella Ave, Cypress, CA 90630, USA       |            |                                       |
| Website:                      | http://us.ute.com                              |            |                                       |
|                               |                                                |            |                                       |

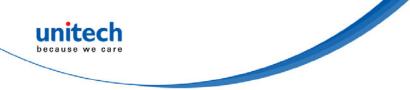

## **Warranty Policy**

The items covered under the unitech Limited Warranty are free from defects during normal use.

The warranty period is varied from each country. Please consult with your supplier or unitech local office for actual length of warranty period to your purchased product.

Warranty becomes void if equipment is modified, improperly installed or used, damaged by accident or neglect, or if any parts are improperly installed or replaced by the user.

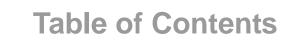

unitech

becau

| Preface                                     | İ   |
|---------------------------------------------|-----|
| About This Manual                           | i   |
| Regulatory Compliance Statements            | i   |
| Laser Information                           | vi  |
| LED Information                             | vi  |
| Battery Notice                              | vii |
| Adapter Notice                              | ix  |
| Hearing Damage Warning                      | x   |
| Worldwide Support                           | xi  |
| Warranty Policy                             | xii |
| Chapter 1 - Overview                        | 1   |
| 1.1 Package                                 | 1   |
| 1.2 Scanner Detail                          | 2   |
| 1.3 Specifications                          | 3   |
| 1.4 Getting Started                         | 5   |
| 1.5 Battery Charging                        | 5   |
| 1.6 LED Indicator / Beeper Sequence         | 6   |
| Chapter 2 - Configuration-General           | 7   |
| 2.1 BT HID                                  | 7   |
| 2.2 BT SPP                                  | 12  |
| Chapter 3 -Bar Codes & Others               | 13  |
| 3.1 All Symbologies                         | 13  |
| 3.2 MSI / UK Plessey code                   | 16  |
| 3.3 Code93 / Telepen / IATA                 | 17  |
| 3.4 Interleaved 2 of 5 / Code 11            |     |
| 3.5 Industrial 2 of 5 / Matrix 2 of 5       | 19  |
| 3.6 Codabar                                 | 20  |
| 3.7 ABC Codabar, CX Codabar                 | 21  |
| 3.8 Code 39 (Full ASCII/Standard) / Code 32 | 23  |
| 3.9 UPC-E                                   | 24  |
| 3.10 UPC-E(0)&(1) / UPC-E EXPAND            | 25  |
| 3.11 UPC-A                                  | 26  |
| 3.12 EAN-8                                  |     |

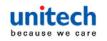

| 3.13 EAN-13 / ISSN / ISBN / ISMN          | 28 |
|-------------------------------------------|----|
| 3.14 EAN & UCC128/Code 128                | 30 |
| 3.15 DataBar (RSS)                        | 31 |
| Chapter 4 - Command Setting               | 33 |
| 4.1 System Setting                        | 33 |
| 4.2 BT Pairing                            | 34 |
| 4.3 Output data transmit                  | 41 |
| 4.4 BT Config                             | 50 |
| 4.5 Beep tone, Terminator                 | 54 |
| 4.6 Scan mode                             | 55 |
| 4.7 Send Data Length, Preamble, Postamble | 56 |
| 4.8 Accuracy Adjustment                   | 57 |
| 4.9 Code ID, Inverse Barcode              | 58 |
| 4.10 Power off Timeout                    | 62 |
| Appendix A – Numeric Bar Codes            | 63 |
| Appendix B - Full ASCII Table(Code39)     | 64 |
| Appendix C - Default Table                | 75 |

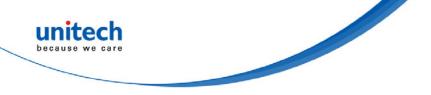

# **Chapter 1 - Overview**

# 1.1 Package

Please make sure the following contents are in the MS912+ gift box. If something is missing or damaged, please contact your unitech representative.

#### The standard package contents:

- MS912+ Scanner
- Quick Start Guide
- Regulatory Compliance Statements
- USB Charging Cable
- Hand Strap

**Note:** To scan a barcode, make sure the aiming beam crosses every bar and space of the barcode.

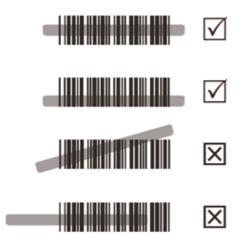

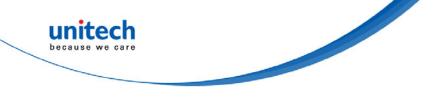

## **1.2 Scanner Detail**

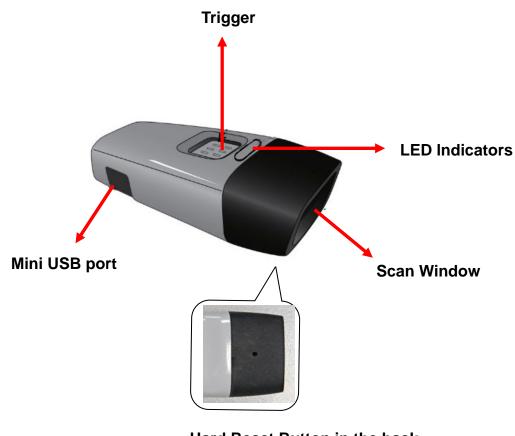

Hard Reset Button in the back of MS912+ (insert pin into the hole )

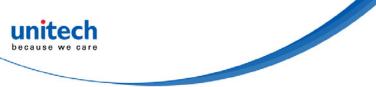

# **1.3 Specifications**

| (far)<br>(far)<br>m (far)<br>m (far)<br>mm (far)                        |
|-------------------------------------------------------------------------|
|                                                                         |
| strial 2of 5,<br>e93, Code<br>ASCII<br>stal Code,<br>AN/UCC<br>Databar. |
|                                                                         |
|                                                                         |
|                                                                         |
|                                                                         |
|                                                                         |
|                                                                         |
|                                                                         |

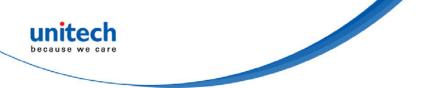

| Environmental                                                                  |                                                           |
|--------------------------------------------------------------------------------|-----------------------------------------------------------|
| ESD Protection                                                                 | Functional after 4KV Contact and 8KV Air                  |
| Operating Temperature                                                          | 0°C to 50°C                                               |
| Storage Temperature                                                            | -20°C to 60°C                                             |
| Relative Humidity                                                              | 0% to 95% non-condensing                                  |
| Drop Test                                                                      | 1.5M                                                      |
| Communication                                                                  |                                                           |
| Range                                                                          | 10M (line of sight)                                       |
| Host Interface supported                                                       | Mini USB                                                  |
| Interface/Profile                                                              | SPP,HID                                                   |
| Wireless Class                                                                 | Wireless Class 2                                          |
| Mechanical                                                                     |                                                           |
| Housing Material                                                               | ABS + PC                                                  |
| Dimensions                                                                     | L65 x ABS + PC<br>18mm / 2.6 x 0.9 x 0.7in                |
| Weight                                                                         | 30.2g / 1.06oz                                            |
| Regulation Approvals<br>FCC Part15B, FCC Part15C,<br>EN300328, IEC 62471, NCC, | EN301489-1-17, EN62133, EN60950-1,<br>TELEC, VCCI, BSMI   |
| Accessories                                                                    |                                                           |
| Mini USB cable, Hand Strap                                                     |                                                           |
|                                                                                | ansmitter FrequencyMaximum Output Power00-2483.5MHz4.6dBm |

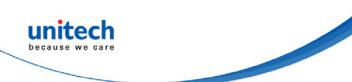

## **1.4 Getting Started**

Please make sure your PC or Smartphone has a built-in wireless adaptor; the MS912+ supports both HID and SPP wireless profiles. If you are connecting it to an iOS (Apple) smartphone, please follow the instruction of "Connecting via Human Interface Device (HID) Mode"; if you are connecting it to an Android smartphone, please follow the instruction of "Connecting via Serial Port Profile (SPP) Mode" or the instruction of "Human Interface Device (HID) Mode".

Note: Android 2.x devices can work with MS912+ in the SPP mode ONLY. The SPP mode or/and the HID mode are not definitely compatible with each version of Android OS, and thus depends on the Android-based hardware specifications defined by the Android device manufacturers.

## **1.5 Battery Charging**

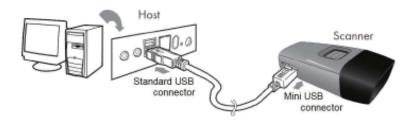

- 1. Flip open the mini USB port on the scanner.
- 2. Insert the mini USB connector into the port on the scanner and USB connector into a USB port on the host PC.
- 3. Please charge the scanner for at least 2 hours (until the LED indicator turns off).

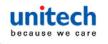

# **1.6 LED Indicator / Beeper Sequence**

| Scanner LED & Beeper Indication |                 |           |         |             |                 |
|---------------------------------|-----------------|-----------|---------|-------------|-----------------|
|                                 |                 | Green LED | Red LED | Beeper      | Remark          |
|                                 | Power Off or    | _         | _       |             | See Power Off   |
|                                 | Standby         | -         | -       | -           | Timeout         |
|                                 | Charging        | -         | Solid   | -           | -               |
|                                 | Disconnected or | Flash     | -       | -           | -               |
|                                 | Discoverable    | 1 10311   |         |             |                 |
|                                 | Initializing    | Flash     | Flash   | 1 long beep | -               |
|                                 | Power Up        | -         | -       | 1 long beep | -               |
|                                 | Barcode         | Flash     | -       |             |                 |
|                                 | scanning w/o    |           |         | 1 beep      | -               |
| Scanner                         | proper          |           |         |             |                 |
|                                 | connection      |           |         |             |                 |
|                                 | Successful      | 1 Flash   | -       | 1 beep      | -               |
|                                 | barcode scan    |           |         |             |                 |
|                                 | Successful      | -         | -       | 2 beeps     | -               |
|                                 | Connection      |           |         |             |                 |
|                                 | Unsuccessful    | -         | Flash   | 3 short     | Scan [Pincode   |
|                                 | Pincode Setup   |           |         | beeps       | Stop] and retry |
|                                 | Low Power       | -         | Flash   | 5 beeps     | -               |
|                                 |                 |           | -       | 4 beeps     | Move closer to  |
|                                 | Out of range    | 1 Flash   |         | (high-low-  | the host.       |
|                                 |                 |           |         | high-low)   |                 |

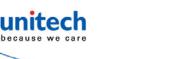

# **Chapter 2 – Configuration-General**

# 2.1 BT HID

- 1. Turn on the wireless device on your host (PC, Smartphone, or Tablet).
- 2. Hold the trigger for one second to activate the scanner.
- 3. Scan the [Disconnect] barcode.

Disconnect

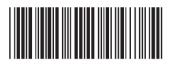

- 4. Hold the trigger for one second to activate the scanner.
- 5. Scan the [HID] barcode below.

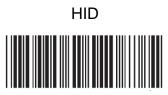

- 6. The scanner will emit several short beeps and then stop beeping. The green LED light will flash continually during the pairing process.
- 7. On your host device, in the settings section where you can see Bluetooth settings and manage your connections.
  - a. You will see the MS912+ listed as [Wireless Scanner] under Bluetooth devices.
  - b. You will see a message under that [Pair with this device].
  - c. Select this device on your host and begin to pair.
- 8. Your Host device will ask you to type in a pin code.
  - a. Use your host device keypad to enter this pin code.
  - b. The pin code can be any set of numbers.
  - c. We suggest using 4 numbers.
- 9. Once you have entered the pin code on the Host device, you need to set up the pin code on the MS912+ to match.
  - a. With the MS912+, scan the Pincode Start barcode below.

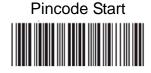

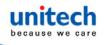

- b. Refer to the numeric barcode table on <u>Appendix A</u> and scan the same numbers that you used as the pin code on your Host device. For example, if your pin code is "241657", scan [2] [4] [1] [6] [5] [7] in sequential order.
- c. Scan the [Enter] barcode below:

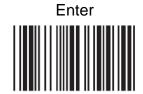

d. Scan the [Pincode-Stop] barcode:

Pincode-Stop

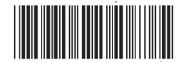

- 10. On your Host device you will see the message under [Wireless Scanner] saying [connecting...].
- 11. Once that message turns to [Paired and Connected], the scanner will beep twice to verify a successful connection, and you are ready to start scanning bar code date into your Host device.
  - a. To do a test, open up Word or Note Pad or even a new E-mail [anything that will allow you to type in data].
  - b. Scan a number bar code from this manual.
  - c. That number should appear on your Host device in the application you opened.
  - d. If not, please scan [Disconnect] barcode below and repeat steps 1 to 9 above.
- **Note:** To disconnect the scanner from the host or to switch the wireless profile from one to another, please scan the [Disconnect] barcode:

Disconnect

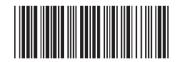

After scanning the [Disconnect] barcode, the MS912+ will emit 3 beeps..

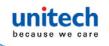

## 2.1.1 Connecting via Human Interface Device

## (HID) Mode (Non-Pincode)

- 1. Hold the trigger for one second.
- 2. Scan [DISCONNECT]

Disconnect

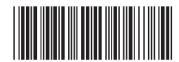

3. Scan [BT mode - HID non-pincode]; the scanner will emit 8 beeps.

BT mode - HID non-pincode

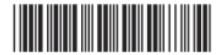

4. Search for the scanner nearby around by using the Bluetooth module of your host PC.

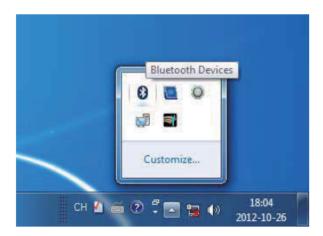

5. Click Add a device to search for a wireless scanner nearby around

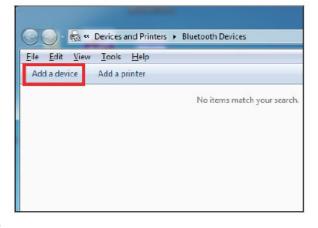

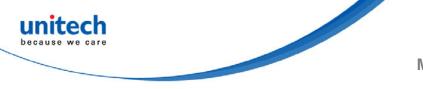

6. Click Wireless Scanner to add to the computer. Then, click Next

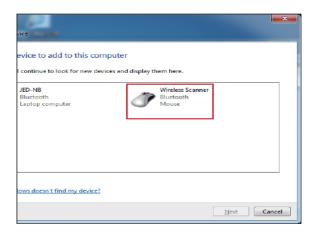

7. In this step, the computer is connecting the wireless scanner. When it connects, click **Next.** 

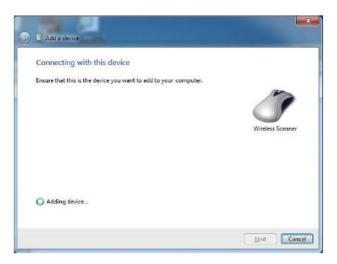

8. Click Pair without using a code. Then, click Next.

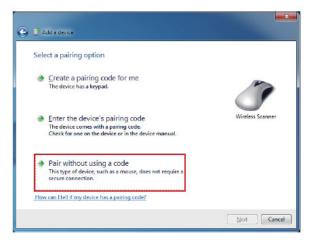

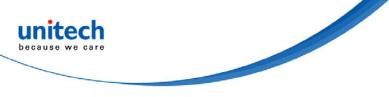

9. Then, click Close.

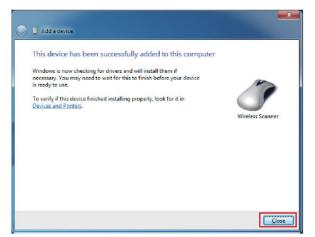

10. You will see a message telling that the device driver software is installed successfully.

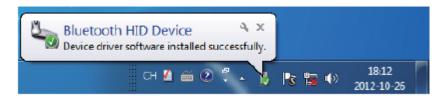

- 11. The scanner will beep twice to verify the connection.
- **Note:** In this mode, the scanner is recognized by the host as a mouse (pointing device). If your host fails to find it , please try [Connectiong via Human Interface Device (HID) Mode] instead.

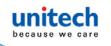

# 2.2 BT SPP

Connecting via Serial Port Profile (SPP) Mode :

- 1. Turn on the wireless device on your host (PC, Smartphone, or Tablet).
- 2. Hold the trigger for one second
- 3. Scan [Disconnect] barcode.

Disconnect

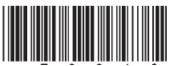

4. Scan the [SPP] barcode below:

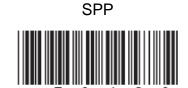

- 5. The scanner will emit several beeps.
- 6. Conduct a search for the MS912+ on your host. Select "Wireless Scanner" from discovered device list and the scanner will beep twice.
- 7. Enter pincode, which is "1234" by default.
- 8. Open serial communication software with a COM port (see Device Manager) properly set up.
- 9. The scanner will beep twice and the indicator LED will turn off to verify the successful connection.

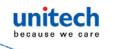

# Chapter 3 -Bar Codes & Others

## 3.1 All Symbologies

| Enable               | Disable             |
|----------------------|---------------------|
| ENABLE ALL CODE      | DISABLE ALL CDE     |
|                      |                     |
| CODE 32              | CODE 32 *           |
|                      |                     |
| CHINA POSTAL CODE *  | CHINA POSTAL CODE   |
|                      |                     |
| UK PLESSEY CODE      | UK PLESSEY CODE *   |
|                      |                     |
| INDUSTRIAL 2 OF 5    | INDUSTRIAL 2 OF 5 * |
|                      |                     |
| MATRIX 2 OF 5        | MATRIX 2 OF 5 *     |
|                      |                     |
| INTERLEAVED 2 OF 5 * | INTERLEAVED 2 OF 5  |
|                      |                     |
| CODE 128 *           | CODE 128            |
|                      |                     |
| CODABAR *            | CODABAR             |
|                      |                     |
| TEELEPEN             | TELEPEN *           |
|                      |                     |

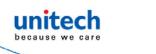

| Enable    | Disable   |
|-----------|-----------|
| UPC-A *   | UPC-A     |
|           |           |
| UPC-E *   | UPC-E     |
|           |           |
| EAN-8 *   | EAN-8     |
|           |           |
| EAN-13 *  | EAN-13    |
|           |           |
| MSI       | MSI *     |
|           |           |
| CODE 39 * | CODE 39   |
|           |           |
| CODE 11   | CODE 11 * |
|           |           |
| CODE 93   | CODE 93 * |
|           |           |
| EAN-128 * | EAN-128   |
|           |           |
| IATA      | IATA *    |
|           |           |

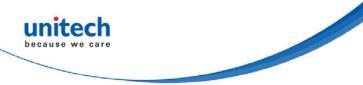

| Enable                       | Disable                        |
|------------------------------|--------------------------------|
| GS1 Databar ENABLE           | GS1 Databar DISABLE            |
|                              |                                |
| GS1 Databar STACKED ENABLE * | GS1 Databar STACKED DISABLE    |
|                              |                                |
| GS1 Databar LIMITED ENABLE   | GS1 Databar LIMITED DISABLE *  |
|                              |                                |
| GS1 Databar EXPANDED ENABLE  | GS1 Databar EXPANDED DISABLE * |
|                              |                                |
| GS1 Databar EXPANDED STACKED | GS1 Databar EXPANDED STACKED   |
| ENABLE *                     | DISABLE                        |
|                              |                                |
| PDF 417 ENABLE               | PDF 417 DISABLE *              |
|                              |                                |

| China postcode (Toshiba code) |                   |
|-------------------------------|-------------------|
| ENABLE *                      | CDV & SEND CD     |
|                               |                   |
| DISABLE                       | CDV & NOT SEND CD |
|                               |                   |
| DISABLE CDV *                 | MIN LENGTH (11)   |
|                               |                   |
|                               | MAX LENGTH (48)   |
|                               |                   |

Note: For MIN / MAX Length setting, please refer to Appendix A

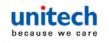

# 3.2 MSI / UK Plessey code

| MSI                               | UK PLESSEY CODE     |
|-----------------------------------|---------------------|
| ENABLE                            | ENABLE              |
|                                   |                     |
| DISABLE *                         | DISABLE             |
|                                   |                     |
| CDV & SEND CD*                    | CDV & SEND CD       |
|                                   |                     |
| CDV & NOT SEND CD                 | CDV & NOT SEND CD * |
|                                   |                     |
| CHECK DIGIT DOUBLE MOD 10         |                     |
|                                   |                     |
| CHECK DIGIT DOUBLE 11 PLUS MOD 10 |                     |
|                                   |                     |
| CHECK DIGIT SINGLE MOD 10*        |                     |
|                                   |                     |
| MIN LENGTH [6]                    |                     |
|                                   |                     |
| MAX LENGTH [48]                   |                     |
|                                   |                     |

Note: For MIN / MAX Length setting, please refer to Appendix A

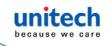

## 3.3 Code93 / Telepen / IATA

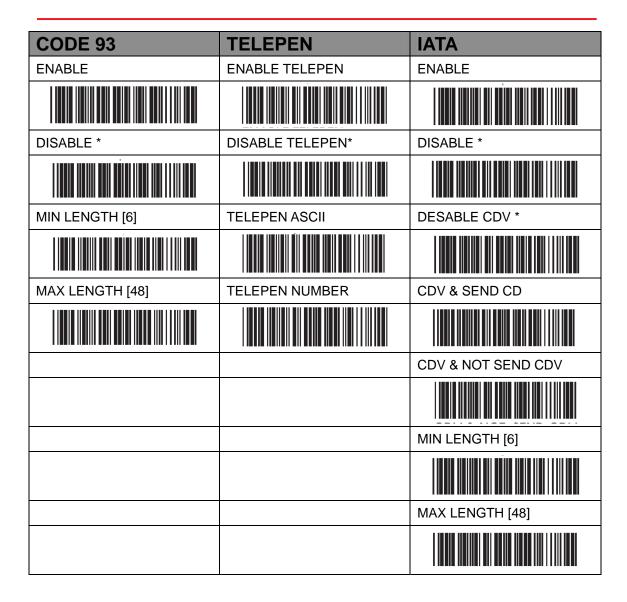

Note: For MIN / MAX Length setting, please refer to Appendix A

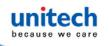

# 3.4 Interleaved 2 of 5 / Code 11

| Interleaved 2 OF 5     | Code 11                 |
|------------------------|-------------------------|
| ENABLE*                | ENABLE                  |
|                        |                         |
| DISABLE                | DISABLE*                |
|                        |                         |
| DISABLE CDV*           | DISABLE CDV *           |
|                        |                         |
| CDV & SEND CD          | CDV & SEND CD           |
|                        |                         |
| CDV & NOT SEND CDV     | CDV & SEND CDV (1DIGIT) |
|                        |                         |
| First digit suppressed | CDV & SEND CDV (2DIGIT) |
|                        |                         |
| Last digit suppressed  | CDV & NOT SEND CD       |
|                        |                         |
| NO suppressed *        | MIN LENGTH [6]          |
|                        |                         |
| MIN LENGTH [6]         | MAX LENGTH [32]         |
|                        |                         |
| MAX LENGTH [48]        |                         |
|                        |                         |

Note: For MIN / MAX Length setting, please refer to Appendix A

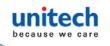

# 3.5 Industrial 2 of 5 / Matrix 2 of 5

| Interleaved 2 OF 5 | Code 11            |
|--------------------|--------------------|
| ENABLE             | ENABLE             |
|                    |                    |
| DISABLE*           | DISABLE*           |
|                    |                    |
| DISABLE CDV*       | DISABLE CDV*       |
|                    |                    |
| CDV & SEND CD      | CDV & SEND CD      |
|                    |                    |
| CDV & NOT SEND CDV | CDV & NOT SEND CDV |
|                    |                    |
| MIN LENGTH [6]     | MIN LENGTH [6]     |
|                    |                    |
| MAX LENGTH [48]    | MAX LENGTH [48]    |
|                    |                    |

Note: For MIN / MAX Length setting, please refer to Appendix A

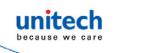

## 3.6 Codabar

| Codebar           | Start / Stop                                                                                                    | CLSI Format                                                                                     |
|-------------------|----------------------------------------------------------------------------------------------------|-------------------------------------------------------------------------------------------------|
| ENABLE *          | ST/SP: abcd/abcd                                                                                                    | CLSI- Enable library space insertion.<br>If you enable the CLSI format, this                    |
|                   |                                                                                                    | option inserts spaces in position 2, 7,<br>13 of the data string for use in library<br>systems. |
| DISABLE           | ST/SP: ABCD/ABCD *                                                                                                    | CLSI FORMAT ON                                                                                  |
|                   |                                                                                                    |                                                                                                 |
| DESABLE CDV*      | ST/SP:ABCD/TN*E                                                                                                    | CLSI FORMAT OFF                                                                                 |
|                   |                                                                                                    |                                                                                                 |
| CDV & SEND CD     | ST/SP: abcd/tn*e                                                                                                    |                                                                                                 |
|                   |                                                                                                    |                                                                                                 |
| CDV & NOT SEND CD | SEND START / STOP *                                                                                                    |                                                                                                 |
|                   |                                                                                                    |                                                                                                 |
| MIN LENGTH [6]    | Not Send START /STOP                                                                                                    |                                                                                                 |
|                   |                                                                                                    |                                                                                                 |
| MAX LENGTH [48]   | Example of ST ( Start ) / SP ( Stop )                                                                                                    |                                                                                                 |
|                   | 123456 Not Transmit ST/SP<br>A123456B ST/SP: ABCD/ABCD<br>a123456b ST/SP: abcd/abcd<br>A123456N ST/SP: ABCD/TN*E<br>a123456n ST/SP: abcd/tn*e |                                                                                                 |

Note: For MIN / MAX Length setting, please refer to Appendix A

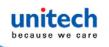

# 3.7 ABC Codabar, CX Codabar

| ABC- CODABAR                          | CX CODE- CODABAR                         |
|---------------------------------------|------------------------------------------|
| ON                                    | ON                                       |
|                                       |                                          |
| OFF*                                  | OFF*                                     |
|                                       |                                          |
| ♦SET INSERT DATA                      | ♦SET INSERT DATA                         |
|                                       |                                          |
| INSERT DATA-ON                        | INSERT DATA-ON                           |
|                                       |                                          |
| INSERT DATA-OFF                       | INSERT DATA-OFF                          |
|                                       |                                          |
| ◆The data can be any alphanumerics of | of FULL ASCII Table.                     |
| Remark:                               | Remark :                                 |
| ABC-CODABAR (American Blood           | The CX-Code consists of two bar          |
| Commission). The ABC Code is an       | codes which are decoded in one read      |
| acronym for American Blood            | cycle, the code is concatenated when     |
| Commission. This bar code is a        | the stop character of the first bar code |
| variant of the CODABAR Code           | is a C, and the start character of the   |
| developed for the use in the blood    | second bar code is a B. The B and C      |
| bank. This Code consists of two bar   | characters are not transmitted.          |
| codes which are decoded               |                                          |
| in one read cycle. The code is        |                                          |
| concatenated when the stop character  |                                          |
| of the first bar code and the start   |                                          |
| character of the second bar code is a |                                          |
| " D ", these two " D " are not        |                                          |
| transmitted.                          |                                          |

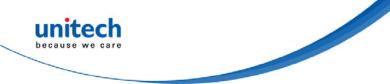

# 3.7.1 Codabar Coupling

| Codabar                                                                                      | Coupling                                                                                  |                   |                 |                                         |
|----------------------------------------------------------------------------------------------|-------------------------------------------------------------------------------------------|-------------------|-----------------|-----------------------------------------|
| ON                                                                                           |                                                                                           | OFF*              |                 | ♦SET INSERT DATA                        |
|                                                                                              |                                                                                           |                   |                 |                                         |
| INSERT DATA                                                                                  | A-ON                                                                                      | INSERT DATA-      | OFF             |                                         |
|                                                                                              |                                                                                           |                   |                 |                                         |
| ABC-Codab                                                                                    | oar and CX-Co                                                                             | dabar have ce     | ertain rules re | garding the Stop Character of first bar |
| code and th                                                                                  | e stop charact                                                                            | er of second l    | bar code while  | e in conjunction, while Codabar-        |
| Coupling is                                                                                  | enabled, the d                                                                            | ata from any t    | two Codabar I   | bar codes can be coupled into one set   |
| of data with                                                                                 | out any limitati                                                                          | ons               |                 |                                         |
| Between the                                                                                  | e Stop charact                                                                            | er of first bar o | code and the    | Start characters of second bar code.    |
|                                                                                              | •                                                                                         |                   |                 | par code will be sent.                  |
| The data                                                                                     | can be any alp                                                                            | hanumerics of     | of FULL ASCI    | Table <u>. (<i>Appendix B</i>)</u>      |
| Adjacent                                                                                     | Required                                                                                  |                   |                 |                                         |
| ON                                                                                           |                                                                                           |                   | OFF*            |                                         |
|                                                                                              |                                                                                           |                   |                 |                                         |
| If CODABAR ADJACENT is enabled, the scanner will only read two adjacent Codabar bar          |                                                                                           |                   |                 |                                         |
| codes; a sir                                                                                 | ngle bar code v                                                                           | vill not be read  | d.              |                                         |
| Note:                                                                                        |                                                                                           |                   |                 |                                         |
|                                                                                              |                                                                                           |                   | r can be enat   | oled together, except when              |
|                                                                                              | r-Coupling is a                                                                           |                   |                 |                                         |
| 2. If ABC-Codabar, CX-Codabar, and Codabar-Coupling are all enabled at the same time,        |                                                                                           |                   |                 |                                         |
|                                                                                              |                                                                                           | -                 | Coupling, tha   | t is, ABCCodabar,CX-Codabar will be     |
| considered coupling formats                                                                  |                                                                                           |                   |                 |                                         |
| Setting Procedure – Set Insert Data<br>Step 1 - Scan: Scan SET INSERT DATA.                  |                                                                                           |                   |                 |                                         |
| <b>Stet 2</b> - Scan: Scan any combination of alphanumeric characters from FULL ASCII Table. |                                                                                           |                   |                 |                                         |
| (Appendix B)                                                                                 |                                                                                           |                   |                 |                                         |
| Step 3 - Scan: SET INSERT DATA                                                               |                                                                                           |                   |                 |                                         |
| RESET                                                                                        |                                                                                           |                   |                 |                                         |
| Note:                                                                                        | <i>Note:</i> 1. The scanner will beep three times as a reminder that a setting is not yet |                   |                 | a reminder that a setting is not yet    |
| complete.                                                                                    |                                                                                           |                   |                 |                                         |
| 2. If you make a mistake, forget a step, etc., Scan RESET to start again.                    |                                                                                           |                   |                 |                                         |

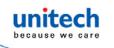

# 3.8 Code 39 (Full ASCII/Standard) /

## Code 32

| Standard Code 39 & Full ASCII 39                                            |                           |  |  |
|-----------------------------------------------------------------------------|---------------------------|--|--|
| ENABLE *                                                                    | DISABLE                   |  |  |
|                                                                             |                           |  |  |
| FULL ASCII CODE39 ENABLE *                                                  | FULL ASCII CODE39 DISABLE |  |  |
|                                                                             |                           |  |  |
| START / STOP –SEND                                                          | DESABLE CDV *             |  |  |
|                                                                             |                           |  |  |
| CDV & SEND CD                                                               | CDV & NOT SEND CD         |  |  |
|                                                                             |                           |  |  |
| MIN LENGTH [1]                                                              | MAX LENGTH [48]           |  |  |
|                                                                             |                           |  |  |
| START / STOP NOT SEND *                                                     |                           |  |  |
|                                                                             |                           |  |  |
| Note: The default for Code 39 is Standard Code 39. If Full ASCII Code 39 is |                           |  |  |
| enabled, Standard Code 39 will be automatically disabled.                   |                           |  |  |
| CODE 32                                                                     |                           |  |  |
| ENABLE                                                                      | DISABLE *                 |  |  |
|                                                                             |                           |  |  |
| LEADING SEND *                                                              | LEADING NOT SEND          |  |  |
|                                                                             |                           |  |  |
| TAILING SEND *                                                              | TAILING NOT SEND          |  |  |
|                                                                             |                           |  |  |

Note: For MIN / MAX Length setting, please refer to Appendix A

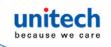

## 3.9 UPC-E

| UPC-E                                                                              |                      |  |
|------------------------------------------------------------------------------------|----------------------|--|
| ENABLE*                                                                            | DISABLE              |  |
|                                                                                    |                      |  |
| LEAD DIGIT SEND*                                                                   | LEAD DIGIT NO SEND   |  |
|                                                                                    |                      |  |
| CHECK DIGIT SEND*                                                                  | CHECK DIGIT NO SEND  |  |
|                                                                                    |                      |  |
| Add On Supplement                                                                  |                      |  |
| +5 ON                                                                              | +5 OFF*              |  |
|                                                                                    |                      |  |
| +2 ON                                                                              | +2 OFF*              |  |
|                                                                                    |                      |  |
| ADD A SPACE ON                                                                     | ADD A SPACE OFF*     |  |
|                                                                                    |                      |  |
| ADDENDA REQUIRED ON                                                                | ADDENDA REQUIRED OFF |  |
|                                                                                    |                      |  |
| <b>NOTE:</b> If ADDENDA REQUIRED is set to ON, the scanner will only read an UPC-E |                      |  |
| bar code that has an addenda. At the same time please also scan +5 ON or           |                      |  |
| +2 ON so the scanner will output a 5-digit or 2-digit addendum.                    |                      |  |

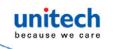

# 3.10 UPC-E(0)&(1) / UPC-E EXPAND

| UPC-E0                                                                            |             |  |  |
|-----------------------------------------------------------------------------------|-------------|--|--|
| E [0] OFF                                                                         | E (0) ON *  |  |  |
|                                                                                   |             |  |  |
| E [1] ON                                                                          | E (1) OFF * |  |  |
|                                                                                   |             |  |  |
| Note: Most UPC bar codes lead with 0 number systems, for these bar codes use      |             |  |  |
| UPC E(0) selection. For the bar codes that lead with the 1 number, use UPC        |             |  |  |
| E(1) selection.                                                                   |             |  |  |
| UPC-E Expand to UPC-A                                                             |             |  |  |
| ENABLE                                                                            | DISABLE *   |  |  |
|                                                                                   |             |  |  |
| NOTE:                                                                             |             |  |  |
| 1. If UPC-E EXPAND TO UPC A FORMAT is enabled, the output of UPC-A will be 12     |             |  |  |
| digits.                                                                           |             |  |  |
| 2. The default output of UPC-A is 12 digits, if UPC-A EXPAND TO EAN13 is enabled, |             |  |  |
| a zero will be added to in front of the bar code.                                 |             |  |  |

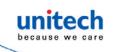

# 3.11 UPC-A

| UPC-A                                                                           |                      |  |
|---------------------------------------------------------------------------------|----------------------|--|
| ENABLE *                                                                        | DISABLE              |  |
|                                                                                 |                      |  |
| LEAD DIGIT SEND *                                                               | LEAD DIGIT NO SEND   |  |
|                                                                                 |                      |  |
| CHECK DIGIT SEND *                                                              | LEAD DIGIT NO SEND   |  |
|                                                                                 |                      |  |
| UPC-A Expand to EAN-13                                                          |                      |  |
| ENABLE                                                                          | DISABLE *            |  |
|                                                                                 |                      |  |
| Add On Supplement                                                               |                      |  |
| +5 ON                                                                           | +5 OFF *             |  |
|                                                                                 |                      |  |
| +2 ON                                                                           | +2 OFF *             |  |
|                                                                                 |                      |  |
| ADD A SPACE ON                                                                  | ADD A SPACE OFF *    |  |
|                                                                                 |                      |  |
| ADDENDA REQUIRED ON                                                             | ADDENDA REQUIRED OFF |  |
|                                                                                 |                      |  |
| Note: If ADDENDA REQUIRED is set to ON, the scanner will only read an UPC-E bar |                      |  |
| code that has an addenda. At the same time please also scan +5 ON or +2         |                      |  |
| ON so the scanner will output a 5-digit or 2-digit addendum.                    |                      |  |

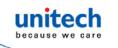

# 3.12 EAN-8

| EAN-8                                                                           |                      |  |
|---------------------------------------------------------------------------------|----------------------|--|
| ENABLE*                                                                         | DISABLE              |  |
|                                                                                 |                      |  |
| LEAD DIGIT SEND*                                                                | LEAD DIGIT NO SEND   |  |
|                                                                                 |                      |  |
| CHECK DIGIT SEND*                                                               | LEAD DIGIT NO SEND   |  |
|                                                                                 |                      |  |
| Add On Supplement                                                               |                      |  |
| +5 ON                                                                           | +5 OFF*              |  |
|                                                                                 |                      |  |
| +2 ON                                                                           | +2 OFF*              |  |
|                                                                                 |                      |  |
| ADD A SPACE ON                                                                  | ADD A SPACE OFF*     |  |
|                                                                                 |                      |  |
| ADDENDA REQUIRED ON                                                             | ADDENDA REQUIRED OFF |  |
|                                                                                 |                      |  |
| Note: If ADDENDA REQUIRED is set to ON, the scanner will only read an UPC-E bar |                      |  |
| code that has an addenda. At the same time please also scan +5 ON or +2         |                      |  |
| ON so the scanner will output a 5-digit or 2-digit addendum.                    |                      |  |

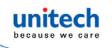

# 3.13 EAN-13 / ISSN / ISBN / ISMN

| EAN-13              |                       |
|---------------------|-----------------------|
| ENABLE*             | DISABLE               |
|                     |                       |
| LEAD DIGIT SEND*    | LEAD DIGIT NO SEND    |
|                     |                       |
| CHECK DIGIT SEND*   | CHECK DIGIT NO SEND   |
|                     |                       |
| Add On Supplement   |                       |
| +5 ON               | +5 OFF*               |
|                     |                       |
| +2 ON               | +2 OFF*               |
|                     |                       |
| ADD A SPACE ON      | ADD A SPACE OFF*      |
|                     |                       |
| ADDENDA REQUIRED ON | ADDENDA REQUIRED OFF* |
|                     |                       |

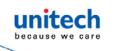

| ISBN                                                                                                    |         |  |
|----------------------------------------------------------------------------------------------------|---------|--|
| ISBN OFF*                                                                                               | ISBN ON |  |
|                                                                                                    |         |  |
| Note:                                                                                                   |         |  |
| 1. If ADDENDA REQUIRED is set to ON, the scanner will only read an EAN-13 bar code that has an addenda. |         |  |
| 2. Either ISSN or ISBN will be considered as an extension of EAN-13. If ISSN or                         |         |  |
| ISBN needs to be read, EAN-13 must be enabled. If ISSN and ISBN need to be                              |         |  |
| read with addenda, EAN-13 must be enabled with ADDENDA REQUIRED set to                                  |         |  |
| ON, and +2 ON or +5 ON must be enabled as well.                                                         |         |  |
| ISSN                                                                                                    |         |  |
| ISSN OFF*                                                                                               | ISSN ON |  |
|                                                                                                    |         |  |
| ISMN                                                                                                    |         |  |
| ISMN OFF*                                                                                               | ISMN ON |  |
|                                                                                                    |         |  |

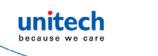

# 3.14 EAN & UCC128/Code 128

| EAN / UCC-128                                |                                           |  |
|----------------------------------------------|-------------------------------------------|--|
| ENABLE*                                      | DISABLE                                   |  |
|                                              |                                           |  |
| CODE ID ENABLE                               | CODE ID DISABLE*                          |  |
|                                              |                                           |  |
| FUNC 1 CHAR SEND                             | FUNC 1 CHAR NOT SEND *                    |  |
|                                              |                                           |  |
| DEFINE EAN 128                               |                                           |  |
|                                              |                                           |  |
| Note: DEFINE EAN 128                         |                                           |  |
| The first FNC1 character is transla          | ted to ]c1, and the second FNC1 character |  |
| is translated to an ASCII <gs> cha</gs>      | aracter (scan from <u>Appendix B</u> )    |  |
| String format :                              |                                           |  |
| ]C1 DATA CHARACTERS <                        | GS> DATA CHARACTERS                       |  |
| Setting Procedure:                           |                                           |  |
| Setting Procedure:<br>1: Scan DEFINE EAN128. |                                           |  |
| 2: Scan ASCII Code (Appendix B)              |                                           |  |
| 3: Scan DEFINE EAN128.                       |                                           |  |
| Code 128                                     |                                           |  |
| ENABLE*                                      | DISABLE                                   |  |
|                                              |                                           |  |
| MIN LENGTH [5]                               | MAX LENGTH [48]                           |  |
|                                              |                                           |  |

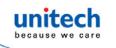

# 3.15 DataBar (RSS)

| GS1 DataBar (RSS) – OMNI & Stacked   |                                       |  |  |
|--------------------------------------|---------------------------------------|--|--|
| GS1 DataBar ENABLE                   | GS1 DataBar DISABLE*                  |  |  |
|                                      |                                       |  |  |
| GS1 DataBar CHECK DIGIT SEND         | GS1 DataBar CHECK DIGIT NOT SEND*     |  |  |
|                                      |                                       |  |  |
| GS1 DataBar PREFIX SEND              | GS1 DataBar PREFIX NOT SEND*          |  |  |
|                                      |                                       |  |  |
| GS1 DataBar STACKED ENABLE *         | GS1 DataBar STACKED DISABLE           |  |  |
|                                      |                                       |  |  |
| GS1 Databar SET ID                   |                                       |  |  |
|                                      |                                       |  |  |
| GS1 DataBar (RSS) – Limited          |                                       |  |  |
| GS1 DataBar LIMITED ENABLE           | GS1 DataBar LIMITED DISABLE*          |  |  |
|                                      |                                       |  |  |
| GS1 DataBar LIMITED CHECK DIGIT SEND | GS1 DataBar LIMITED CHECK DIGIT NOT   |  |  |
|                                      | SEND*                                 |  |  |
|                                      |                                       |  |  |
| GS1 DataBar LIMITED PREFIX SEND      | GS1 DataBar LIMITED PREFIX NOT SEND * |  |  |
|                                      |                                       |  |  |
| GS1 DataBar LIMITED SET ID           |                                       |  |  |
|                                      |                                       |  |  |

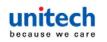

| GS1 DataBar (RSS) - Expanded         |                                      |
|--------------------------------------|--------------------------------------|
| GS1 DataBar EXPANDED ENABLE          | GS1 DataBar EXPANDED DISABLE*        |
|                                      |                                      |
| GS1 DataBar EXPANDED STACKED ENABLE* | GS1 DataBar EXPANDED STACKED DISABLE |
|                                      |                                      |
| GS1 DataBar EXPANDED MIN LENGTH      | GS1 DataBar EXPANDED MAX LENGTH      |
|                                      |                                      |
| GS1 DataBar EXPANDED SET ID          |                                      |
|                                      |                                      |

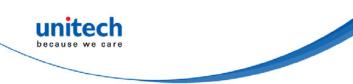

# **Chapter 4 – Command Setting**

## 4.1 System Setting

| Default                                                                           |
|-----------------------------------------------------------------------------------|
| Reset to factory default                                                          |
|                                                                                   |
| Check Version                                                                     |
| Check firmware version                                                            |
|                                                                                   |
| Reset/ Abort                                                                      |
| <ul> <li>Abort multi-step configuration</li> </ul>                                |
|                                                                                   |
| Setup Code Read                                                                   |
| Setup Code On *                                                                   |
|                                                                                   |
| Setup Code Off                                                                    |
|                                                                                   |
| Caution: Scanning SETUP CODE OFF will turn the scanner into                       |
| unprogrammable state and the scanner will not react to any configuration barcode! |

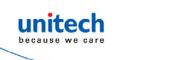

# 4.2 BT Pairing

## 4.2.1 Interface

| Codabar Coupling |                                                                                                    |  |  |
|------------------|----------------------------------------------------------------------------------------------------|--|--|
| Batch Mode       | Emulates a USB mass storage device that save                                                                                                    |  |  |
|                  | each barcode data during off-line data collection.<br>(for MS912M+ only)                                                                                                    |  |  |
| USB-HID          | Please connect the scanner with the host                                                                                                    |  |  |
|                  | with mini USB cable before scanning above barcode.                                                                                                    |  |  |
| USB-VCP          | Please connect the scanner with the host                                                                                                    |  |  |
|                  | with mini USB cable and make sure the<br>virtual com driver (please go to <u>www.ute.com</u> to<br>download or contact your local distributor) is<br>properly installed before scanning above barcode. |  |  |

| MODE                                                             | Interface  | Auto Mode | Batch Mode | Ez Utility |
|------------------------------------------------------------------|------------|-----------|------------|------------|
| Wireless                                                         | BT HID     | V         |            |            |
| vvireless                                                        | BT SPP     | V         |            |            |
|                                                                  | Batch Mode |           | V          |            |
| Tethered                                                         | USB HID    |           |            | V          |
|                                                                  | USB VCP    |           |            | V          |
| Note: For Ez Utility, please go to MS912+ download section.      |            |           |            |            |
| http://eu.ute.com/products_info.php?pc1=3&pc2=296&rbu=0&pid=1771 |            |           |            |            |
| to download or contact your local distributor                    |            |           |            |            |

## 4.2.2 Bluetooth Profile

### BT mode – HID

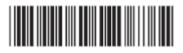

- 1. Press the trigger for 1 second to activate the scanner.
- 2. Scan [DISCONNECT]
- 3. Scan [BT mode-HID]; the scanner will emit several beeps.
- 4. Select "Wireless Scanner" from discovered device list. (For PC, please click "Create a pairing code for me")
- 5. The Bluetooth application may prompt you to scan a pincode.
- 6. Follow the steps in **PINCODE SETUP** section the on next page.
- 7. The scanner will beep twice to verify the connection.

### BT mode - SPP

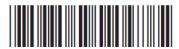

- 1. Press the trigger for 1 second to activate the scanner.
- 2. Scan [DISCONNECT]
- 3. Scan [BT mode -SPP]; the scanner will emit several beeps.
- 4. Select "Wireless Scanner" from discovered device list.
- 5. (For PC, please click "Enter the device's pairing code")
- 6. Enter "1234" from the host.
- 7. Open serial communication software with com port (see Device Manager) properly set up.
- 8. The scanner will beep twice to verify the connection.

### BT mode - HID non-pincode

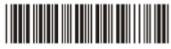

- 1. Press the trigger for 1 second to activate the scanner.
- 2. Scan [DISCONNECT]
- 3. Scan [BT mode HID non-pincode ]; the scanner will emit several beeps.
- 4. Select "Wireless Scanner" from discovered device list.
- 5. (For PC, please click "Pair without using a code.
- 6. .The scanner will beep twice to verify the connection.

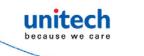

Note : In this mode, the scanner emulates a mouse (pointing device). If your host fails to find it, please try **[BT mode -HID]** instead

Disconnect

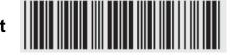

### 4.2.2.1 Pincode Setup

Step 1 Pincode Start

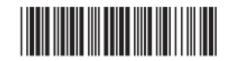

- **Step 2** Scan numeric barcodes (see <u>Appendix A</u>) based on the pincode generated by the Bluetooth application
- Step 3 Enter
- Step 4 Pincode Stop

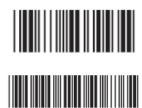

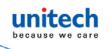

## 4.2.2.2 Getting Connected - iOS & Android

### **Getting Connected - iOS (Apple)**

Simply follow instruction in [BT mode - HID]. <u>(4.2.2)</u>, in which step 5 & 6 can be skipped since Apple devices will not require pincode for connection.

### **Touch Keyboard**

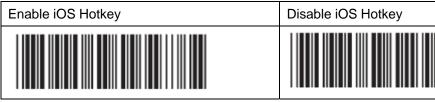

After enabling iOS Hotkey(disabled by default), you may simply double-click the trigger to toggle the iPhone/iPad Touch Keyboard.

### Getting Connected - Android (Samsung, hTC, Sony..)

Simply follow instruction in [BT mode - HID]. <u>(4.2.2)</u>, in which step 5 & 6 can be skipped since Android devices will not require pincode for connection. **NOTE:** The BT HID profile is supported on Android 4.0 or newer versions.

## **Touch Keyboard**

While connected with the scanner, the Touch Keyboard on the Android smartphone or tablet might disappear. To resolve this issue, please change settings on Android device with below steps:

- 1. Enter "Settings"
- 2. Enter "Language & input"
- 3. In Keyboard & input window, tap "Default" to continue.
- 4. Turn off "Hardware Physical keyboard", and the Touch Keyboard will function properly again.

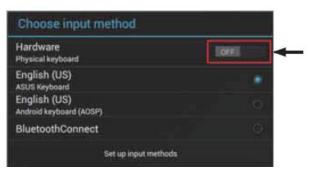

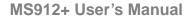

## 4.2.2.3 Set Bluetooth Device ID

To customize your own Bluetooth device name for the wireless scanner, please follow below steps:

Step 1 Default Wireless ID

- Step 2 Set Wireless ID
- **Step 3** Scan up to 16 alphanumeric characters from Full ASCII Table (Appendix B) as your desired ID name.
- Step 4 Set Wireless ID

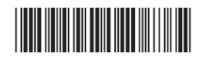

**Step 5** Scan a desired BT mode in BLUETOOTH PROFILE(4.2.2) to complete the configuration.

Note :

- If you have connected the scanner with the host BEFORE customizing your Bluetooth device name, please remove the device and create a new connection to make sure device name is refreshed. For PC, it is recommended to restart the Bluetooth adaptor in order to refresh device name.
- 2. At Step 3, the scanner will beep three times as an alert that more than 16 characters are entered.
- To reset the Bluetooth device name to default ("Wireless Scanner"),please simply do Step 1 & Step 5, skipping Step 2 to Step 4.

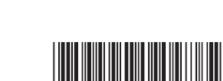

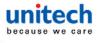

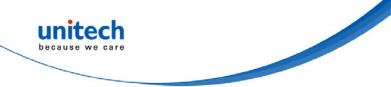

### 4.2.2.4 Set Pincode

By default, the pincode under SPP profile for eh scanner is "1234" You may customize this pincode with bellows steps:

| Step 1 | Set SPP Pincode                                                                           |  |  |
|--------|-------------------------------------------------------------------------------------------|--|--|
| Step 2 | Scan numeric barcodes (see <u>Appendix A)</u> Up to 8 numbers can be set as SPP pincode   |  |  |
| Step 3 | Set SPP Pincode                                                                           |  |  |
| Step 4 | <b>Scan a desired BT mode in BLUETOOTH PROFILE</b> (4.2.2) to Complete the configuration. |  |  |

## 4.2.2.5 SPP Master Mode

First, please generate one configuration barcode for the target SPP slave device in below methods:

- 1. The barcode must be Code 39 with no checksum
- 2. Barcode data format: LTB + Target MAC address

For example, the target SPP slave device's MAC address is 001583522C3B.

#### Please encode:

\*LTB001583522C3B\* in Code39 barcode.

Then, follow below steps to create connection:

| Step 1 SPP-Master |  |
|-------------------|--|
| Step 2            |  |

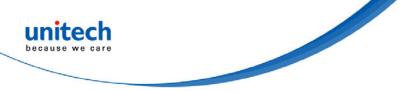

## 4.2.2.6 Remote Control

#### **SPP Remote Control**

There are two ways to verify connection status by the host under SPP Profile.

#### **Command Response**

| Host sends:     | CR,LF,{,A,L,},CR,LF | (8 bytes) |
|-----------------|---------------------|-----------|
| Scanner replys: | O,K,CR,LF           | (4 bytes) |

#### **Beeper Response**

| Host sends:     | CR,LF,{,M,1,},CR,LF | (8 bytes) |
|-----------------|---------------------|-----------|
| Scanner replys: | a short beep        |           |

#### Shut Down

This configuration barcode will shut down the scanner immediately but still reserve the pairing record.

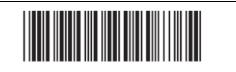

#### DISCONNECTION

| Disconnect<br>(clear pairing record) |  |
|--------------------------------------|--|
| Disconnect<br>(keep pairing record)  |  |

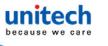

## 4.3 Output data transmit

## 4.3.1 Auto mode

### Auto mode

Enable

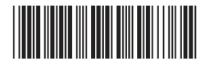

Disable

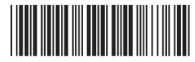

When out of range, the scanner will temporarily keep scanned data in its memory buffer (2K RAM) until the buffer is full. When back in range, the scanner will send all stored data back to the host.

**Note:** Auto mode will not function when Batch Mode is enabled, or no connection is made beforehand.

#### **Binary Check Character**

Enable

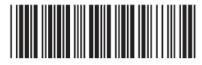

Disable

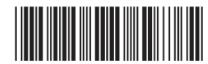

Once enabled, a checksum will be added to the end of each data to conduct Xor calculation. For Bluetooth SPP & USB-VCP, the BCC is 1 byte. For Bluetooth HID, the BCC are 2 bytes.

Example:

The barcode data is "TEST" with terminator <CR><LF>

1. Bluetooth SPP & USB-VCP:

Data Format = <T> + <E> + <S> + <T> + <CR> + <LF> + <BCC>. BCC = 54h ^ 45h ^ 53h ^ 54h ^ 0Dh ^ 0Ah = 11h

2. Bluetooth HID:

Data Format = <T> + <E> + <S> + <T> + <Enter> + <BCC> BCC = 54h ^ 45h ^ 53h ^ 54h ^ E7h = F1h

However, since control character cannot be displayed in Bluetooth HID, BCC will be converted into 2 bytes of characters.

As a result, the data will be: TEST + <Enter> + F + 1

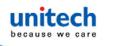

### 4.3.2 Batch mode

Batch mode

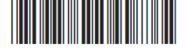

After scanning the above barcode, the scanner will be able to collect barcode data off-line. The barcode data will be stored in the format of:

< Date >, < Time >, < Barcode Data > < CR >

To retrieve stored data, please connect the scanner to the host with cable, access removable storage device "MiniScan" from which you may open or copy the file "BARCODE.txt" to your computer.

To delete ONE stored data, please scan below barcode :

Delete Last Data

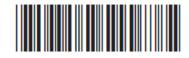

To delete ALL stored data, simply delete the file "BARCODE.txt" in the removable storage device "MiniScan" until you hear two beeps.

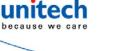

## 4.3.2.1 Batch mode - Data Format /

## Date & Time Setup

Data Format

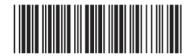

Note : [For memory version only]

The default Data Format is <Date>, <Time>, <Barcode Data> below are items and their setup codes:

| Code | ltem         |
|------|--------------|
| 2    | Date         |
| 3    | Time         |
| 4    | Barcode Data |
| 5    | Quantity     |

Example:

To change Data Format to <Barcode Data>, <Date>, <Time>

- 1. Scan [Data Format]
- 2. Scan [4], [2], [3] from Appendix A -- numeric bar codes
- 3. Scan [Data Format]

#### **Field Separator**

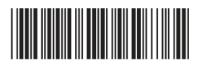

Default is comma (,). You may replace it with any alphanumeric characters from the full ASCII table. (Appendix B)

Example:

To change Field Separator to Semicolon (;)

- 1. Scan [Field Separator]
- 2. Scan [;] from the full ASCII table (Appendix B)
- 3. Scan [Field Separator]

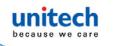

#### **Date & Time Setup**

Set Date *Note* : [For memory version only]

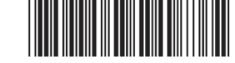

Example:

To set Date to 2012-08-01 (Year-Month-Day):

- 1. Scan [Set Date]
- 2. Scan [1], [2], [0], [8], [0], [1] from <u>Appendix A -- numeric bar codes</u>
- 3. Scan [Set Date]

Set Time

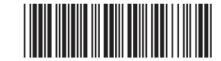

Example:

To set Time to 08:10:30 am (Hr:Min:Sec)

- 1. Scan [Set Time]
- 2. Scan [0], [8], [1], [0], [3], [0] from Appendix A -- numeric bar codes
- 3. Scan [Set Time]
- **Note:** To avoid Time and Date being reset to factory default due to running out of battery, please fully charge the scanner for at least 3 hours before use.

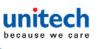

**Date Format** 

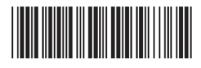

Note : [For memory version only]

The default Date Format is DD/MM/YYYY (Code = 09), below is full list of available formats and their setup codes:

| Code | ltem       | Code | ltem       |
|------|------------|------|------------|
| 01   | DD-MM-YYYY | 09   | DD/MM/YYYY |
| 02   | MM-DD-YYYY | 10   | MM/DD/YYYY |
| 03   | DD-MM-YY   | 11   | DD/MM/YY   |
| 04   | MM-DD-YY   | 12   | MM/DD/YY   |
| 05   | YYYY-MM-DD | 13   | YYYY/MM/DD |
| 06   | YY-MM-DD   | 14   | YY/MM/DD   |
| 07   | DD-MM      | 15   | DD/MM      |
| 08   | MM-DD      | 16   | MM/DD      |
|      |            |      |            |

Example:

To set Date Format to MM/DD/YY (Code =12)

- 1. Scan [Date Format]
- 2. Scan [1], [2] from Appendix A -- numeric bar codes
- 3. Scan [Date Format]

#### **Time Format**

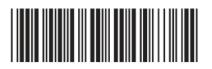

Note : [For memory version only]

The default Time Format is HH:MM:SS (Code = 01), below are available formats and their setup codes:

| Code | ltem     | Code | ltem  |
|------|----------|------|-------|
| 01   | HH:MM:SS | 02   | HH:MM |

Example:

To set Time Format to HH:MM (Code = 02)

- 1. Scan [Time Format]
- 2. Scan [0], [2] from Appendix A -- numeric bar codes
- 3. Scan [Time Format]

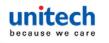

## 4.3.2.2 Time and Date synced with host PC

For time and date synced with host PC, please follow below steps :

- 1. Install the latest Ez Utility
- (To download this utility, please click the link to MS912+ **download** section : <u>http://eu.ute.com/products\_info.php?pc1=3&pc2=296&rbu=0&pid=1771</u>)
- 2. Connect MS912M+ with the host with a mini USB cable.
- 3. Scan **USB-HID** below to switch to USB-HID interface.

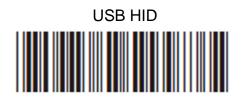

- 4. Enter Ez Utility. Select "USB" as Interface, "1D-Bluetooth" as Product Genre and click [Save].
- 5. Go to General Settings > Interfaces Mode. Double-click [Memory Status], select Enable.
- 6. Double-click [Date & Time]
- 7. A SET\_DateTime window will pop up, with host PC's system time as default value. Click [OK] if you are okay with the date and time value.
- 8. Click icon on the toolbar to upload current configuration to MS912M+.
- 9. Scan **Batch Mode** below to switch to Batch Mode.

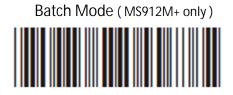

- 10. Click [X] or [Exit] to exit Ez Utility.
- 11. MS912M+ now is in Batch Mode. Try scanning some random barcode and then connect MS912M+ with the host with a mini USB cable.
- 12. Open the "BARCODE.txt" from the removable storage device and see if the time and date are synchronized with those of your host PC.

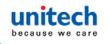

### 4.3.2.3 Quantity in Batch Mode

For quantity in batch mode, please follow below steps:

1. Scan Batch Mode below to switch to Batch Mode.

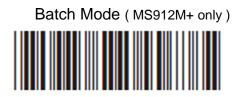

Scan below barcodes one by one to reset Data Format to:
 <Date>, <Time>, <Barcode Data>, <Quantity>
 When finished, please scan data format once again to end the setting.

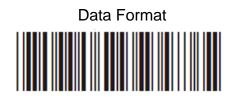

(\*Note: 2 = <Date>, 3 = <Time>, 4 = <Barcode Data>, 5 = <Quantity>)

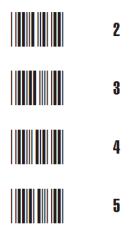

3. Scan Enable Quantity Input below to enable quantity input function in Batch Mode.

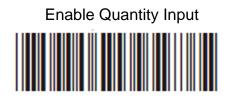

- 4. Now scan a random barcode; it will be stored as <Barcode Data>
- Scan Set Quantity > Scan 1 to 5 digits of numeric barcodes > Scan Set Quantity below. The numeric barcodes scanned will be treated as <Quantity> When finished, please scan Set Quantity once again to end the setting.

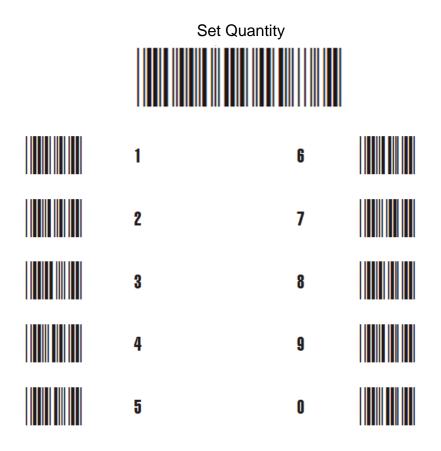

6. Scan Save Data below to finish a data storage process.

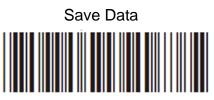

7. Repeat Step 4~6 to complete your task.

(\*Note1: If you do not want to input quantity, simply skip Step 5, and the <Quantity> will be treated as 1 by default.)

(\*Note2: Step 6 cannot be skipped as long as Quantity Input is enabled)

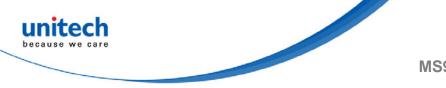

**Disable Quantity Input** 

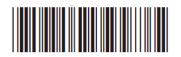

Once quantity input is disabled, the operation procedure under batch mode will resume normal procedure as follows:

1. Scan [BATCH MODE]

2. Set DATA FORMAT as appropriate. For example, your data format is <Barcode Data>, <Quantity>.

3. Scan a random barcode; it will be stored as <Barcode Data>

4. Repeat Step 3 to complete your task.

5. Retrieve batch data

<Barcode Data 1> <Barcode Data 2> <Barcode Data 3>

.....

(\*Note3: Quantity setting is available on firmware "SM3-c-3.02.BTA. MEM-UT" or later version.)

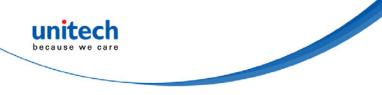

# 4.4 BT Config

## 4.4.1 Inter-block and Inter-character Delay

| Interblock Delay | Intercharacter Delay |
|------------------|----------------------|
| 0mS              | 140uS                |
|                  |                      |
| 10mS             | 500uS                |
|                  |                      |
| 50mS             | 1mS                  |
|                  |                      |
| 100mS            | 4mS                  |
|                  |                      |
| 200mS            | 16mS                 |
|                  |                      |
| 500mS            | 250mS                |
|                  |                      |

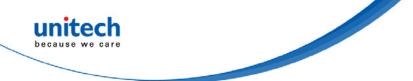

## 4.4.2 Caplock Mode / Numeric Key

| Interblock Delay | Intercharacter Delay |
|------------------|----------------------|
| CAPLOCK ON       | NUMERIC KEY          |
|                  |                      |
| CAPLOCK OFF *    | ALPHANUMERIC KEY *   |
|                  |                      |
| CAPLOCK FREE     |                      |
|                  |                      |

- **Note:** 1. When barcode scanner is set to Caplock Free mode, no matter keyboard Capslock LED indicator is ON or OFF, output will be always the same as the Original barcode. In other words, what you see is what output is.(CODABAR is the exception)
  - 2. If ABCD/ ABCD, abcd/ abcd, ABCD/T\*E, abcd/tn\*e are on, they workindependently according to their rules.

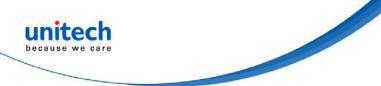

## 4.4.3 KEYBOARD LAYOUT

| Keyboard Layout    |                        |  |
|--------------------|------------------------|--|
| ENGLISH (USA) *    | SWISS (GERMAN)         |  |
|                    |                        |  |
| ENGLISH (UK)       | SWISS (FRENCH)         |  |
|                    |                        |  |
| FRENCH             | JAPAN (106KEY)         |  |
|                    |                        |  |
| GERMAN             | CANDIAN (FRENCH)       |  |
|                    |                        |  |
| ITALIAN            | CANADIAN (TRADITIONAL) |  |
|                    |                        |  |
| SPANISH            | NORWEGIAN              |  |
|                    |                        |  |
| CZECH (QWERTY)     | SWEDISH                |  |
|                    |                        |  |
| CZECH (QWERTZ)     | PORTUGUESE             |  |
|                    |                        |  |
| HUNGARIAN (QWERTZ) | BELGIAN (AZERTY)       |  |
|                    |                        |  |

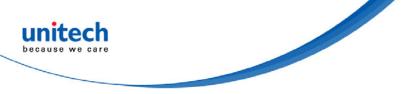

| Keyboard Layout     |                        |  |
|---------------------|------------------------|--|
| HUNGARIAN (101 KEY) | DUTCH                  |  |
|                     |                        |  |
| DANISH              | BRAZILIAN (PORTUGUESE) |  |
|                     |                        |  |
| SLOVAK              | ALT CODE               |  |
|                     |                        |  |

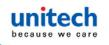

## 4.5 Beep tone, Terminator

| Beep Tone     | Terminator |
|---------------|------------|
| 2.7KHz Buzzer |            |
| BEEP OFF      | NONE       |
|               |            |
| BEEP HIGH     | LF         |
|               |            |
| BEEP HIGH-LOW | CR *       |
|               |            |
| BEEP MEDIUM * | CR+LF *    |
|               |            |
| BEEP LOW-HIGH | ТАВ        |
|               |            |
| BEEP LOW      | SPACE      |
|               |            |
|               | ESC        |
|               |            |

- Note: Below is the position of Terminator among output data string: [Preamble] [Symbology ID] [Barcode Length] [Barcode Data] [Postamble] [Terminator] By default, with Preamble, Postamble, Barcode Length and Symbology ID disabled, the scanner data output will be: [Barcode Data] [Terminator]
  - 1. For the Keyboard Wedge interface the default terminator is CR.
  - 2. For the USB interface the default terminator is CR.
  - 3. For the RS232 interface the default terminator is CR+LF.

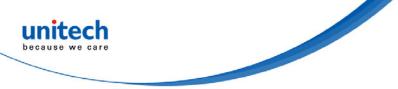

## 4.6 Scan mode

## 4.6.1 Trigger mode \*

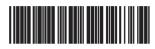

- The LED will light when the trigger is pressed.
- The LED will go off when the trigger is released.

## 4.6.2 Continuous mode

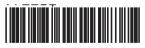

- LED is always on.
- The trigger does not function in Continuous Mode.

## 4.6.3 Continuous Auto off

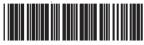

- The LED is always on when the trigger is pressed.
- The LED will go off if no bar code has been detected after 60 seconds.

## 4.6.4 Flash mode

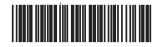

- The LED is on steady if a bar code is close to the scanner, but starts flashing if no bar code is detected after 60seconds.
- The trigger does not function in Flash Mode.

## 4.6.5 Toggle mode

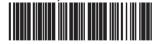

- The LED is always on when the trigger is pressed.
- The LED will go off if one bar code is read.
- *Note:* 1. To extend the scanner's life, keep the scanner set to Trigger Mode or Continuous Auto Off Mode.
  - 2. The LED indicator will glow for GOOD READ.

## 4.7 Send Data Length, Preamble,

## Postamble

| Send Data Length       | Preamble & Postamble<br>(Prefix and Suffix) |
|------------------------|---------------------------------------------|
| SEND DATA LENGTH ON    | CLEAR PRE / POSTAMBLE                       |
|                        |                                             |
| SEND DATA LENHTH OFF * | PREAMBLE (16)                               |
|                        |                                             |
|                        | POSTAMBLE (16)                              |
|                        |                                             |

#### Example:

Set PREAMBLE String as " ## "

POSTAMBLE String as " \$\$ "

#### Setting Procedure:

Step 1 : Scan : CLEAR PRE/ POSTAMBLE.

Step 2 : Scan : PREAMBLE.

Step 3 : Scan : " # " twice from FULL ASCII Table. (Appendix B)

Step 4 : Scan : PREAMBLE.

Step 5 : Scan : POSTAMBLE.

Step 6 : Scan : " \$ " twice from FULL ASCII Table. (Appendix B)

Step 7 : Scan : POSTAMBLE.

#### Data Format:

[Preamble] [Symbology ID] [Barcode Length] [Barcode Data] [Postamble] [Terminator]

Note:

- 1. A PREAMBLE is a string of up to 16 characters added to the beginning of a scanned barcode.
- 2. A POSTAMBLE is a string of up to 16 characters added to the end of a scanned barcode.
- 3. Default value for both: None.

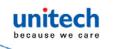

# 4.8 Accuracy Adjustment

| Accuracy Adjustment |                                                                                   |  |  |  |  |
|---------------------|-----------------------------------------------------------------------------------|--|--|--|--|
|                     |                                                                                   |  |  |  |  |
| Accuracy A          | djustment assures a more reliable decoded output. Enabling the                    |  |  |  |  |
| feature and         | setting a number from 1 to 9 subjects the decoded output a higher                 |  |  |  |  |
| standard of         | accuracy. The higher the number, the greater the accuracy.                        |  |  |  |  |
| Step 1 - Sca        | an ACCURACY ADJUSTMENT.                                                           |  |  |  |  |
| Step 2 - Sca        | an one digit (1~9) from <u>Appendix A numeric bar codes</u>                       |  |  |  |  |
| Step 3 - Sc         | an ACCURACY ADJUSTMENT                                                            |  |  |  |  |
| RESET               | RESET                                                                             |  |  |  |  |
| Note:               | <b>Note:</b> 1. The scanner will beep three times as a reminder that a setting is |  |  |  |  |
|                     | not yet complete.                                                                 |  |  |  |  |
|                     | 2. If you make a mistake, forget a step, etc., Scan RESET to start                |  |  |  |  |
|                     | again.                                                                            |  |  |  |  |

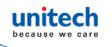

## 4.9 Code ID, Inverse Barcode

#### Enable Inverse Barcode

DISABLE INVERSE BARCODE \* [READS POSITIVE BARCODE ONLY] ENABLE INVERSE BARCODE

[READS POSITIVE & NEGATIVE BARCODES]

#### Enable Code ID

FACTORY ID ON

AIM ID ON

SET ID ON

#### **Disable Code ID**

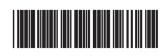

#### NOTE :

- 1. Only ONE code ID will be sent.
- 2. The code ID is located at the position before the bar code data and after the preamble.

#### EXAMPLE :

- 1. Preamble 145287
- 2. Code ID: enable AIM ID
- 3. Bar code symbologies : EAN 13+5

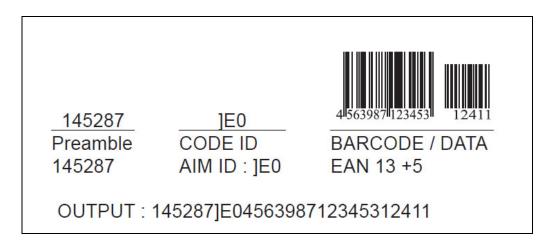

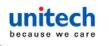

## 4.9.1 Symbologies Code Identifier

| SYMBOLOGIES CODE ID IDENTIFIER |         |       |                                       |     |        |
|--------------------------------|---------|-------|---------------------------------------|-----|--------|
| Symbologies                    | Factory |       | Sympologies                           |     | AIM ID |
| Symbologics                    | ID      | (new) | Symbologics                           | ID  | (new)  |
| EAN 128                        | Т       | ]C1   | MSI                                   | 0   | ]M0    |
| Code 128                       | K       | ]C0   | MSI(MOD 10 / CDV & not send CD)       | U U | ]M1    |
| EAN8(+2/+5 OFF)                |         | ]E4   | Code 32                               | В   | ]X0    |
| EAN8(+2 ON)                    | S       | ]E4   | Codabar                               |     | ]F0    |
| EAN8(+5 ON)                    |         | ]E4   | Codabar(ABC Codabar)                  | N   | ]F1    |
| UPC-E(+2/+5 OFF)               |         | ]E0   | Codabar(CDV & Send CD)                |     | ]F2    |
| UPC-E(+2 ON)                   | E       | ]E3   | Codabar(CDV & not send CD)            |     | ]F4    |
| UPC-E(+5 ON)                   |         | ]E3   | UK Plessey                            | Р   | ]P0    |
| UPC-A(+2/+5 OFF)               |         | ]E0   | Matrix 2 of 5                         | Y   | ]X0    |
| UPC-A(+2 ON)                   | A       | ]E3   | Full ASCII Code 39(disable CDV)       |     | ]A4    |
| UPC-A(+5 ON)                   |         | ]E3   | Full ASCII Code 39(CDV & send CD)     | D   | 1A5    |
| EAN-13(+2/+5 OFF)              |         | ]E0   | Full ASCII Code 39(CDV & not send CD) |     | ]A7    |
| EAN-13(+2 ON)                  | F       | ]E3   | Standard Code 39(disable CDV)         |     | ]A0    |
| EAN-13(+5 ON)                  |         | ]E3   | Standard Code 39(CDV & send CD)       | M   | ]A1    |
| Code 93                        | L       | ]G0   | Standard Code 39(CDV & not send CD)   | í . | jA3    |
| Code 11(disable CDV)           |         | ]H0   | Interleaved 2 of 5(CDV & send CD)     |     | ] 1    |
| Code 11(send one CD)           |         | ]H0   | Interleaved 2 of 5(CDV & not send CD) |     | ] 3    |
| Code 11(send two CD)           | J       | ]H1   | Interleaved 2 of 5(disable CDV)       |     | ]10    |
| Code 11(not send CD)           |         | ]H3   | Databar                               |     |        |
| Telepen(ASCII)                 |         | ]B0   | Databar Stacked                       | 0   |        |
| Telepen(Numeric)               | U       | ]B1   | Databar Stacked Omnidirectional       | G   |        |
| IATA 2 of 5                    | R       | JR0   | Databar Truncated                     |     | ]e0    |
| Industrial 2 of 5              | V       | ]S0   | Databar Limited                       | С   |        |
| China Post Code                | Н       | JX0   | Databar Expanded                      | Q   |        |
| PDF417                         | Z       | ]E0   | Databar Expanded Stacked              | L L |        |

#### **SET ID - Setting Procudures**

**Step 1** - Scan the SET ID bar code for a particular symbology.

Step 2 - Scan one or two alphanumeric characters from the Full ASCII Table.

#### (Appendix B)

Step 3 - Scan the SET ID bar code again.

#### Example : Define the MSI Code ID=A, Code 93=G9

| MSI :                           | Code 93:                              |
|---------------------------------|---------------------------------------|
| Step 1: Scan MSI Set ID         | Step 1: Scan Code 93 Set ID           |
| Step 2: "A" from the Full ASCII | Step 2: "G" & "9" from the Full ASCII |
| Table. <u>(Appendix B)</u>      | Table. <u>(Appendix B)</u>            |
| Step 3: Scan MSI Set ID         | Step 3: Scan Code 93 Set ID           |
|                                 |                                       |

#### NOTE :

- 1. The length of a Code ID is either one or two characters. If one character is set, the Code ID output will be one character. If two characters are set, the Code ID output will be two characters.
- 2. Only one type of Code ID will be sent.

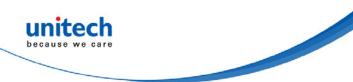

| Set Code ID          |                                          |
|----------------------|------------------------------------------|
| EAN 13 Set ID        | IATA Set id                              |
|                      |                                          |
| EAN 8 Set ID         | Code 128 Set ID                          |
|                      |                                          |
| UPC E Set ID         | EAN 128 Set ID                           |
|                      |                                          |
| UPC A Set ID         | Telepen Set ID                           |
|                      |                                          |
| Code 39 Set ID       | Code 11 Set ID                           |
|                      |                                          |
| Code 93 Set ID       | Code 32 Set ID                           |
|                      |                                          |
| Codabar Set ID       | China Post Code [TOSHIBA Code]<br>Set ID |
|                      |                                          |
| MSI Code Set ID      | Full ASCII Code39 Set ID                 |
|                      |                                          |
| UK Plessey Set ID    | GS1 Databar (RSS) Limited                |
|                      |                                          |
| Matrix 2 of 5 Set ID | GS1 Databar (RSS) Expanded               |
|                      |                                          |

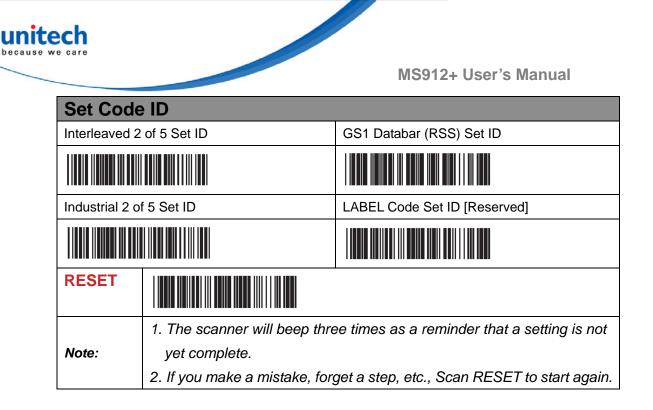

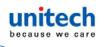

## 4.10 Power off Timeout

#### Variable Timeout

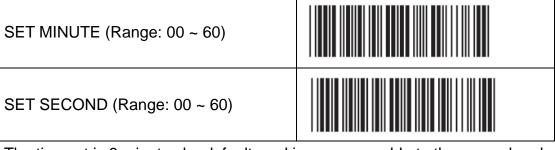

The timeout is 3 minutes by default, and is programmable to the second and minute, ranging from 10 seconds (00:10) to 60 minutes and 60 seconds (60:60)

#### For example, to set the timeout as 5 minutes 30 seconds:

- 1. Scan [Set Minute]
- 2. Scan [0] & [5] on Appendix A -- numeric bar codes
- 3. Scan [Set Minute]
- 4. Scan [Set Second]
- 5. Scan [3] & [0] on Appendix A -- numeric bar codes
- 6. Scan [Set Second]

#### No Timeout (Scanner Always On)

**Disable Timeout** 

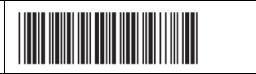

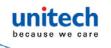

# **Appendix A – Numeric Bar Codes**

| FULL AS                                                                                                    | CII ( Code 39 ) Numeric                                                                                     | ; Ta | ble |  |
|----------------------------------------------------------------------------------------------------|----------------------------------------------------------------------------------------------------|------|-----|--|
| 1                                                                                                    |                                                                                                    | 2    |     |  |
| 3                                                                                                    |                                                                                                    | 4    |     |  |
| 5                                                                                                    |                                                                                                    | 6    |     |  |
| 7                                                                                                    |                                                                                                    | 8    |     |  |
| 9                                                                                                    |                                                                                                    |      |     |  |
|                                                                                                    | Length Setting Procedure                                                                                    |      |     |  |
| -                                                                                                    | an: MIN LENGTH/ MAX LEN                                                                                     |      |     |  |
| -                                                                                                    | <b>2</b> - Scan: Two digits from FULL ASCII NUMERIC TABLE                                                   |      |     |  |
| -                                                                                                    | <b>3</b> - Scan: MIN LENGTH/ MAX LENGTH<br>e note that when Min Length and / or Max Length are enabled, the |      |     |  |
|                                                                                                    | •                                                                                                    |      |     |  |
| scanner will only read bar codes that fall into those length parameters. Bar codes shorter or longer than specified will not be read. The default lengths for |                                                                                                    |      |     |  |
| these are indicated in parentheses under the Min and Max bar codes for each                                                                                   |                                                                                                    |      |     |  |
| symbology.                                                                                                    |                                                                                                    |      |     |  |
| RESET                                                                                                    |                                                                                                    |      |     |  |
| Note:                                                                                                    | 1. The scanner will beep three times as a reminder that a setting is not                                    |      |     |  |
|                                                                                                    | yet complete.                                                                                               |      |     |  |
|                                                                                                    | 2. If you make a mistake forget a step atc. Scan RESET to start again                                       |      |     |  |

2. If you make a mistake, forget a step, etc., Scan RESET to start again.

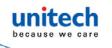

# Appendix B – Full ASCII Table(Code39)

### **Control Codes**

| NUL | BS |  |
|-----|----|--|
| SOH | HT |  |
| STX | LF |  |
| ΕΤΧ | VT |  |
| EOT | FF |  |
| ENQ | CR |  |
| ACK | SO |  |
| BEL | SI |  |

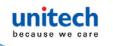

#### **Control Codes**

| DLE | EM  |  |
|-----|-----|--|
| DC1 | SUB |  |
| DC2 | ESC |  |
| DC3 | FS  |  |
| DC4 | GS  |  |
| NAK | RS  |  |
| SYN | US  |  |
| ЕТВ | SP  |  |
| CAN |     |  |

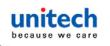

## Symbols

| +  | # |  |
|----|---|--|
| -  | ^ |  |
|    | ~ |  |
| \$ | & |  |
| %  | * |  |
| 1  | - |  |
| ١  | = |  |
| !  | Ι |  |
| @  |   |  |

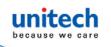

•

...

I.

,

;

2

?

#### **Symbols**

| { |  |
|---|--|
| } |  |
| [ |  |
| 1 |  |
| ( |  |
| ) |  |
| < |  |
| > |  |

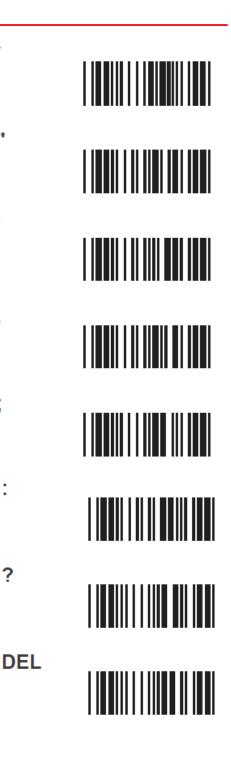

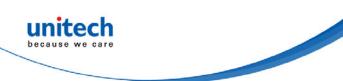

## **Upper Case Alphabets**

| Α | Н |  |
|---|---|--|
| В | I |  |
| С | J |  |
| D | К |  |
| Е | L |  |
| F | М |  |
| G | Ν |  |

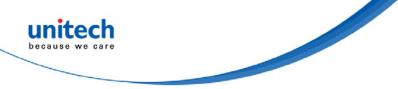

## **Upper Case Alphabets**

| 0 | U |  |
|---|---|--|
| Ρ | V |  |
| Q | W |  |
| R | X |  |
| S | Y |  |
| т | Z |  |

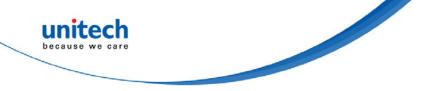

### Lower Case Alphabets

| e | I |  |
|---|---|--|

| f |  |
|---|--|
| g |  |

m

n

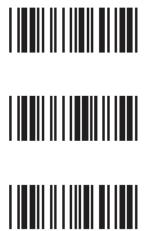

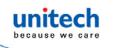

u

۷

W

Х

У

Ζ

#### Lower Case Alphabets

| 0 |  |
|---|--|
| р |  |
| q |  |
| r |  |
| S |  |
| t |  |

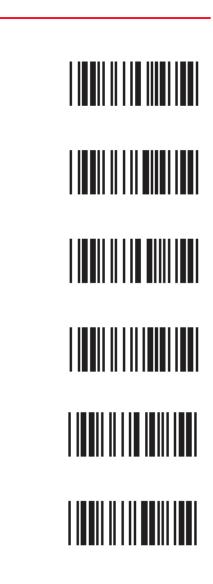

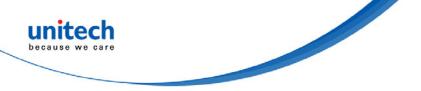

## Function Keys for PC-AT

| F1 | F9                        |  |
|----|---------------------------|--|
| F2 | F10                       |  |
| F3 | F11                       |  |
| F4 | F12                       |  |
| F5 | Home                      |  |
| F6 | End                       |  |
| F7 | Enter<br>(Numerio<br>Key) |  |
| F8 | Арр                       |  |

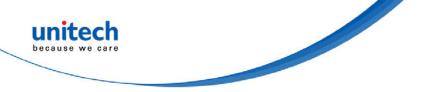

## **Navigation Keys**

| Cursor Right | Back Tab |  |
|--------------|----------|--|
| Cursor Left  | Esc      |  |
| Cursor Up    | Enter    |  |
| Cursor Down  | BS       |  |
| Page Up      | Ins      |  |
| Page Down    | Del      |  |
| Tab          |          |  |

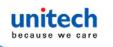

#### **Modifier Keys**

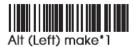

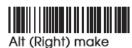

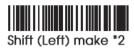

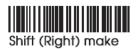

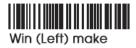

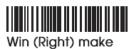

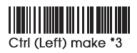

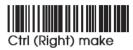

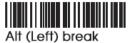

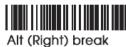

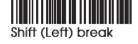

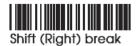

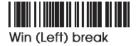

Win (Right) break

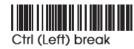

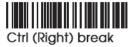

For UK Keyboard Special Character

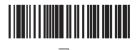

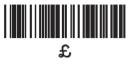

Note :

When "Alt(Left)Make" is programmed, please scan "Alt(Left)Break" to resume barcode setting..

When "Shift(Left)Make" is programmed, please scan "Shift(Left) Break" to resume barcode setting.

When "Ctrl(Left)Make" is programmed, please scan "Ctrl(Left) Break" to resume barcode setting.

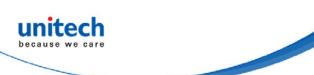

## **Appendix C – Default Table**

| GROUP | PARAMETER                                    | DEFAULT                                                       |
|-------|----------------------------------------------|---------------------------------------------------------------|
|       | Computer Type                                | PC-AT                                                         |
| 1     | Interface                                    | (depends on customer order)                                   |
|       | Setup Code                                   | On                                                            |
| 2     | Reading Mode                                 | Trigger                                                       |
| 2.2   | Bi-color Light Source                        | Green > Red                                                   |
|       | Magnetic Switch                              | On                                                            |
| 2.3   | Green LED/ Supplement Light (CCD<br>Scanner) | On                                                            |
|       | Deactivation Time (CCD & Laser Scanner)      | 3 Sec                                                         |
| 2.4   | Same Code Interval (Laser Scanner)           | 30 Sec                                                        |
| 2.4   | Idle Mode                                    | Off                                                           |
|       | Pre-Idle Time                                | 1 Min                                                         |
| 2.5   | Connection Options                           | BT HID                                                        |
| 2.6   | Wireless ID                                  | Wireless Scanner                                              |
| 2.7   | Power Off Timeout                            | 3 Min                                                         |
| 2.8   | SSP (Secure Simple Pairing)                  | Disable                                                       |
| 2.0   | iOS Hotkey                                   | Disable                                                       |
| 2.9   | Link Quality                                 | Disable                                                       |
| 2.9   | Batch Mode                                   | Disable                                                       |
| 2.10  | SPP Pincode                                  | 1234                                                          |
| 2.11  | Data Format                                  | <date>, <time>,<br/><barcode data=""></barcode></time></date> |
|       | Field Separator                              | 2                                                             |
| 2.12  | Date Format                                  | DD/MM/YYYY                                                    |
| 2.12  | Time Format                                  | HH:MM:SS                                                      |

| GROUP | PARAMETER                      | DEFAULT                       |
|-------|--------------------------------|-------------------------------|
|       | Beep Tone Mode 2.1k            | Beep Medium                   |
| 3     | Beep Tone Mode 2.7k            | Beep Medium                   |
|       | Terminator                     | CR(KB, USB); CR+LF<br>(RS232) |
| 4     | Send Data Length               | Off                           |
| 4     | Preamble & Postamble           | None                          |
| 5     | Accuracy Adjustment            | 0                             |
| 6     | Label Type Positive/ Negative  | Disable                       |
| 6~9   | Enable & Disable Code ID       | Off                           |
| 10    | Interblock Delay               | Oms                           |
| 10    | Intercharacter Delay           | 4ms                           |
|       | Keyboard Layout                | English(USA)                  |
| 11    | Caplock                        | Off                           |
|       | Numeric Key                    | Alphanumeric Key              |
| 12    | Baud Rate                      | 9600                          |
| 12    | Data Bits & Parity             | 8 Bits None                   |
|       | Stop Bits                      | 1 stop bit                    |
|       | Handshaking                    | None                          |
| 13    | ACK/NAK                        | Off                           |
|       | Flow Control Timeout           | 1 Sec                         |
|       | BCC                            | Off                           |
|       | Level duration of Mini Width   | 200us                         |
|       | Polarity of Idle Condition     | High                          |
| 4.4   | Output of Wand Emulation       | Bar High/ Space Low           |
| 14    | Wave Form                      | Full ASCII 39                 |
|       | Idle Mode                      | Off                           |
|       | Pre-Idle Time                  | 1 Min                         |
|       | Enable and Disable Symbologies |                               |
|       | Code 32                        | Disable                       |
|       | China Postal Code              | Enable                        |
|       | UK Plessey Code                | Disable                       |
|       | Industrial 2 of 5              | Disable                       |
| 15    | Matrix 2 of 5                  | Disable                       |
|       | Interleaved 2 of 5             | Enable                        |
|       | Code 128                       | Enable                        |
|       | Codabar                        | Enable                        |
|       | Telepen                        | Disable                       |
|       | тоюрон                         | Disciple                      |

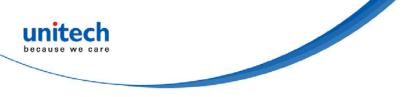

| GR | OUP   | PARAMETER                    | DEFAULT           |
|----|-------|------------------------------|-------------------|
|    |       | UPC-A                        | Enable            |
|    |       | UPC-E                        | Enable            |
|    | EAN-8 | Enable                       |                   |
|    |       | EAN-13                       | Enable            |
| 16 |       | MSI                          | Disable           |
| 10 |       | Code 39                      | Enable            |
|    |       | Code 11                      | Disable           |
|    |       | Code 93                      | Disable           |
|    |       | EAN-128                      | Enable            |
|    |       | IATA                         | Disable           |
|    |       | GS1 Databar                  | Disable           |
|    |       | GS1 Databar Stacked          | Enable            |
|    | 1     | GS1 Databar Limited          | Disable           |
|    |       | GS1 Databar Expanded         | Disable           |
|    |       | GS1 Databar Expanded Stacked | Enable            |
| 17 |       | PDF417                       | Disable           |
|    |       | China Post Code              |                   |
|    |       | Enable/Disable               | Enable            |
|    | 2     | Check Digits                 | Disable CDV       |
|    |       | Min Length                   | 11 digits         |
|    |       | Max Length                   | 48 digits         |
|    | .     | MSI                          |                   |
|    | 1     | Enable/Disable               | Disable           |
|    | 1     | Check Digits                 | CDV & send CD     |
| 18 |       | Check Digits Mode            | 18 Single MOD 10  |
|    |       | UK Plessy                    |                   |
|    | 2     | Enable/Disable               | Disable           |
|    |       | Check Digits                 | CDV & not send CD |

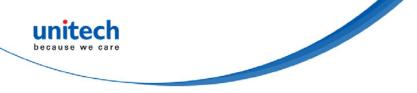

| GROUP |          | PARAMETER                    | DEFAULT       |
|-------|----------|------------------------------|---------------|
|       |          | Code 93                      | ·             |
|       | 1        | Enable/Disable               | Disable       |
|       | <b>'</b> | Min Length                   | 6 digits      |
|       |          | Max Length                   | 48 digits     |
|       |          | Telepen                      |               |
| 19    | 2        | Enable/Disable               | Disable       |
|       |          | Telepen ASCII/ Number        | Number        |
|       |          | ΙΑΤΑ                         |               |
|       |          | Enable/Disable               | Disable       |
|       | 3        | Check Digits                 | Disable CDV   |
|       |          | Min Length                   | 6 digits      |
|       |          | Max Length                   | 48 digits     |
|       |          | Interleaved 2 of 5           |               |
|       |          | Enable/Disable               | Enable        |
|       | 1        | Check Digits                 | Disable CDV   |
|       |          | First/ last digit suppressed | No suppressed |
| 20    |          | Min Length                   | 6 digits      |
| 20    |          | Max Length<br>Code II        | 48 digits     |
|       |          | Enable/Disable               | Disable       |
|       | 2        | Check Digits                 | Disable CDV   |
|       | 2        | Min Length                   | 6 digits      |
|       |          | Max Length                   | 32 digits     |
|       |          | Industrial 2 of 5            |               |
|       |          | Enable/Disable               | Disable       |
|       | 1        | Check Digits                 | Disable CDV   |
|       |          | Min Length                   | 6 digits      |
| ~     |          | Max Length                   | 48digits      |
| 21    |          | Matrix 2 of 5                |               |
|       |          | Enable/Disable               | Disable       |
|       | 2        | Check Digits                 | Disable CDV   |
|       |          | Min Length                   | 6 digits      |
|       |          | Max Length                   | 48digits      |

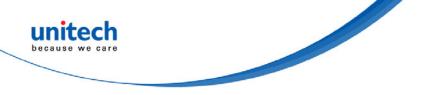

| GR | OUP      | PARAMETER                    | DEFAULT     |
|----|----------|------------------------------|-------------|
|    |          | Codabar                      |             |
|    |          | Enable/Disable               | Disable     |
|    |          | Check Digits                 | Disable CDV |
|    |          | Min Length                   | 6 digits    |
| 22 |          | Max Length                   | 48digits    |
|    |          | ST/SP; Abcd/abcd, abcd/tn*c, | ABCD/ABCD   |
|    |          | ABCD/ABCD,ABCD/TN*C          |             |
|    |          | Start(ST)/Stop(SP)           | Send        |
|    |          | CLSI Format                  | On          |
|    |          | ABC-Codabar                  |             |
|    | 1        | ON/OFF                       | Off         |
| 23 |          | Insert Data                  | Off         |
| 20 |          | CX-Codabar                   |             |
|    | 2        | ON/OFF                       | Off         |
|    |          | Insert Data                  | Off         |
|    |          | Codabar-Coupling             |             |
| 24 |          | ON/OFF                       | Off         |
| 27 |          | Insert Data                  | Off         |
|    |          | Adjacent Required            | Off         |
|    |          | Code 39                      |             |
|    |          | Full ASCII 39 Enable/Disable | Enable      |
|    | 1        | Check Digits                 | Disable CDV |
|    | <b>P</b> | Start/Stop                   | Not Send    |
| 25 |          | Min Length                   | 1 digit     |
| 25 |          | Max Length                   | 48 digits   |
|    |          | Code 32                      |             |
|    | 2        | Enable/Disable               | Disable     |
|    |          | Leading                      | send        |
|    |          | Tailing                      | send        |

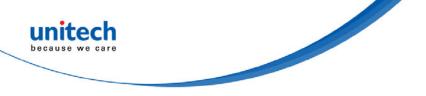

| GROUP | PARAMETER              | DEFAULT |
|-------|------------------------|---------|
|       | UPC-E                  |         |
|       | Enable/Disable         | Enable  |
|       | Check Digits           | Send    |
| 26    | Lead Digits            | Send    |
| 20    | Add a space            | Off     |
|       | Addenda required       | Off     |
|       | +5 On/Off              | Off     |
|       | +2 On/Off              | Off     |
| I I   | UPC-E systems number   |         |
|       | UPC E(0) On/Off        | On      |
| 27    | UPC E(1) On/Off        | Off     |
| I I   | UPC-E expand to UPC-A  | Disable |
|       | UPC-A expand to EAN-13 | Disable |
|       | UPC-A                  |         |
|       | Enable/Disable         | Enable  |
|       | Check Digits           | Send    |
| 28    | Lead Digits            | Send    |
| 20    | Add a space            | Off     |
|       | Addenda required       | Off     |
|       | +5 On/Off              | Off     |
|       | +2 On/Off              | Off     |
|       | EAN-8                  |         |
|       | Enable/Disable         | Enable  |
|       | Check Digits           | Send    |
| 29    | Lead Digits            | Send    |
| 29    | Add a space            | Off     |
|       | Addenda required       | Off     |
|       | +5 On/Off              | Off     |
|       | +2 On/Off              | Off     |

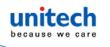

| GROUP |   | PARAMETER                       | DEFAULT     |
|-------|---|---------------------------------|-------------|
|       |   | EAN-13                          |             |
|       |   | Enable/Disable                  | Enable      |
|       |   | Check Digits                    | Send        |
|       |   | Lead Digits                     | Send        |
| 30    |   | Add a space                     | Off         |
| 30    |   | Addenda required                | Off         |
|       |   | +5 On/Off                       | Off         |
|       |   | +2 On/Off                       | Off         |
|       |   | ISSN On/Off                     | Off         |
|       |   | ISBN                            | Off         |
|       |   | EAN/UCC128                      |             |
|       | 1 | Enable/Disable                  | Enable      |
|       |   | Code ID                         | Disable     |
|       |   | Func 1 Char Send                | Not Send    |
|       |   | Code128                         |             |
| 31    |   | Enable/Disable                  | Enable      |
|       | 2 | Check Digits                    | Disable CDV |
|       |   | Min Length                      | 5 digits    |
|       |   | Max Length                      | 48 digits   |
|       | 3 | PDF417                          |             |
| ļ     |   | Enable/Disable                  | Disable     |
|       |   | GS1 Databar                     | Disable     |
|       |   | GS1 Databar Check Digit         | Not Send    |
|       |   | GS1 Databar Prefix              | Not Send    |
|       |   | GS1 Databar Stacked             | Enable      |
| 32    |   | GS1 Databar Limited             | Disable     |
|       |   | GS1 Databar Limited Check Digit | Not Send    |
|       |   | GS1 Databar Limited Prefix      | Not Send    |
|       |   | GS1 Databar Expanded            | Disable     |
|       |   | GS1 Databar Expanded Stacked    | Enable      |
|       |   | 1                               |             |